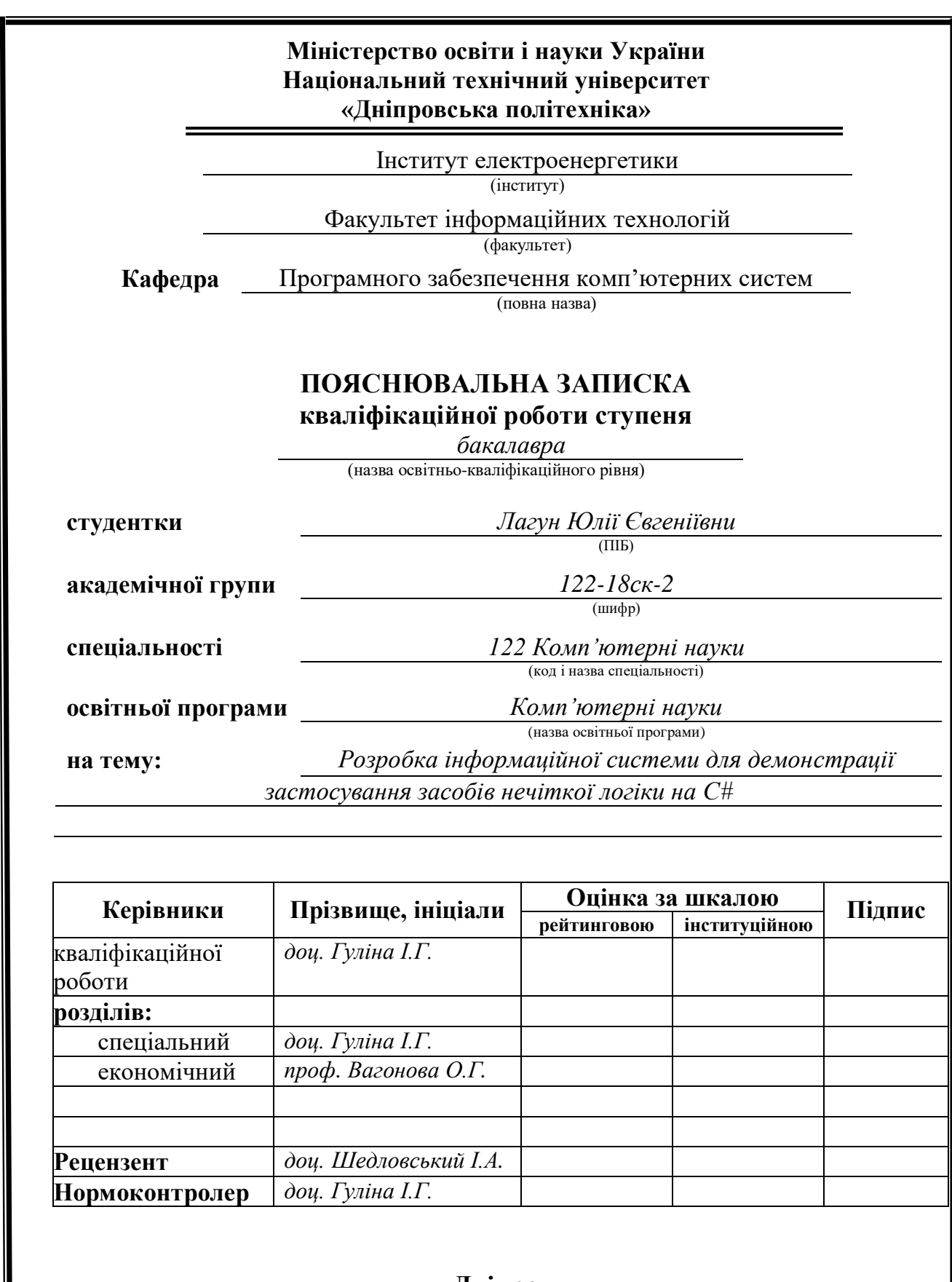

**Дніпро 2021**

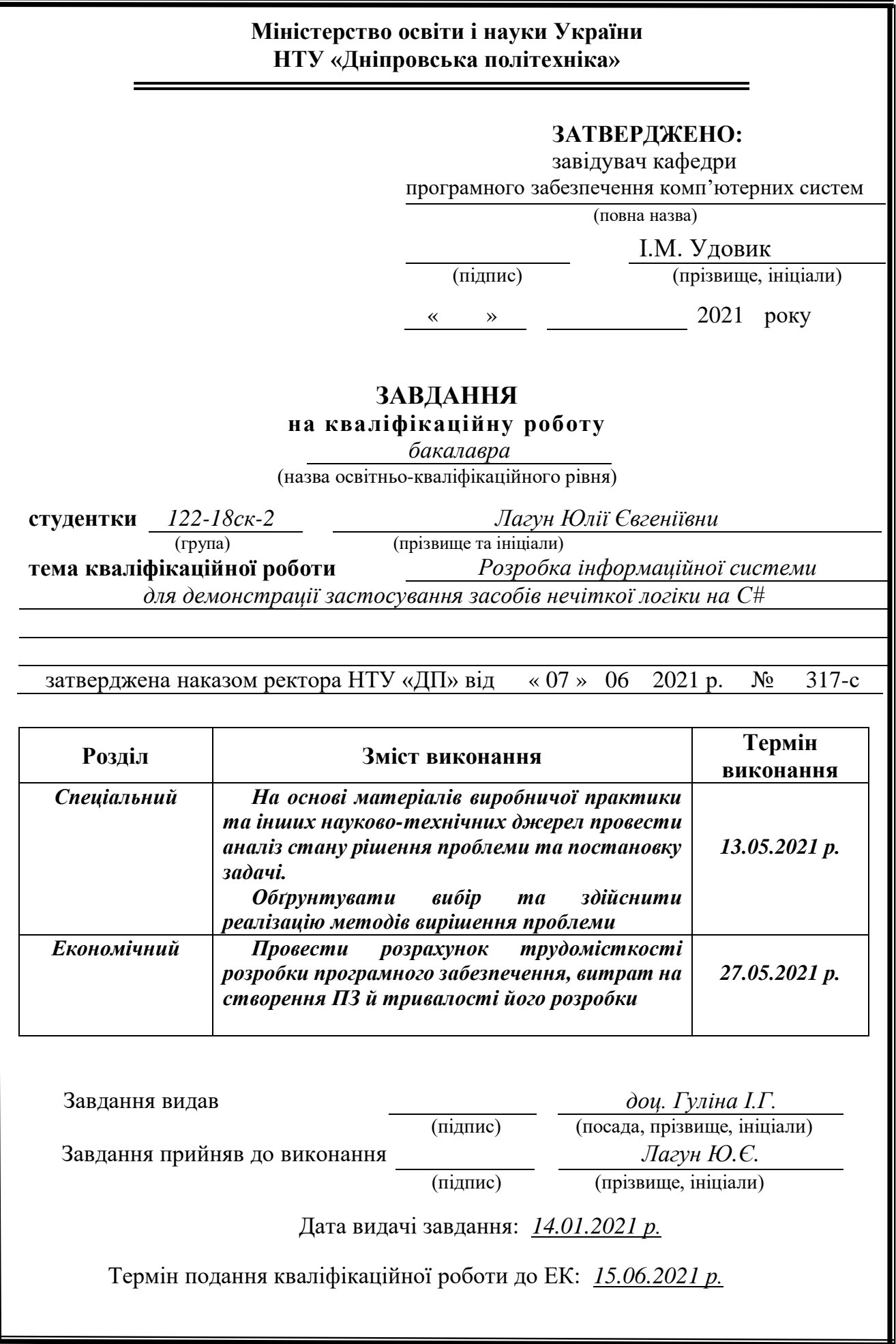

# **РЕФЕРАТ**

Пояснювальна записка: 83 с., 19 рис., 3 дод., 24 джерела.

Об'єкт розробки: інформаційна система для демонстрації застосування засобів нечіткої логіки з прикладами на C#.

Мета кваліфікаційної роботи: підвищення ефективнocті вивчення теорії та практики застосування засобів нечіткої логіки.

У вступі розглядається аналіз та сучасний стан проблеми, конкретизується мета кваліфікаційної роботи та галузь її застосування, наведено обґрунтування актуальності теми та уточнюється постановка завдання.

У першому розділі проведено аналіз предметної галузі, визначено актуальність завдання та призначення розробки, розроблена постановка завдання, задані вимоги до програмної реалізації, технологій та програмних засобів.

У другому розділі виконано аналіз існуючих рішень, обрано вибір платформи для розробки, виконано проектування і розробка програми, наведено опис алгоритму і структури функціонування підсистеми, визначені вхідні і вихідні дані, наведені характеристики складу параметрів технічних засобів, описаний виклик та завантаження застосунку, описана робота програми.

В економічному розділі визначено трудомісткість розробленої інформаційної підсистеми, проведений підрахунок вартості роботи по створенню системи та розраховано час на її створення.

Практичне значення полягає у створенні інформаційної системи для демонстрації застосування засобів нечіткої логіки з прикладами на C#.

Актуальність програмного продукту визначається попитом на подібні роботи.

Список ключових слів: НЕЧІТКА ЛОГІКА, ФОРМАЛЬНА ЛОГІКА, ЛОГІКА АРИСТОТЕЛЯ, ЛІНГВІСТИЧНІ ЗМІННІ, ТЕРМИ, РУХ ТІЛА, ІНФОРМАЦІЙНА СИСТЕМА.

## **ABSTRACT**

Explanatory note: 83 p., 19 fig., 3 appendices, 24 sources.

Object of development: an information system to demonstrate the use of fuzzy logic with examples in C #.

The purpose of the diploma project: to increase the efficiency of studying the theory and practice of fuzzy logic.

The introduction considers the analysis and the current state of the problem, specifies the purpose of the qualification work and the scope of its application, provides a justification for the relevance of the topic and clarifies the problem.

In the first section the analysis of the subject area is carried out, the urgency of the task and purpose of development are defined, the statement of the task is developed, requirements to software realization, technologies and software are set.

The second section analyzes the existing solutions, selects the platform for development, performs design and development of the program, describes the algorithm and structure of the subsystem, determines the input and output data, provides characteristics of the parameters of hardware, describes the call and application load, describes the program.

In the economic section, the complexity of the developed information subsystem is determined, the cost of work on the creation of the system is calculated and the time for its creation is calculated.

The practical significance is to create an information system to demonstrate the use of fuzzy logic with examples in C #.

The relevance of the software product is determined by the demand for such work. Keywords: FUZZY LOGIC, FORMAL LOGIC, ARISTOTEL LOGIC, LINGUISTIC VARIABLES, TERMS, BODY MOVEMENT, INFORMATION SYSTEM.

# **ЗМІСТ**

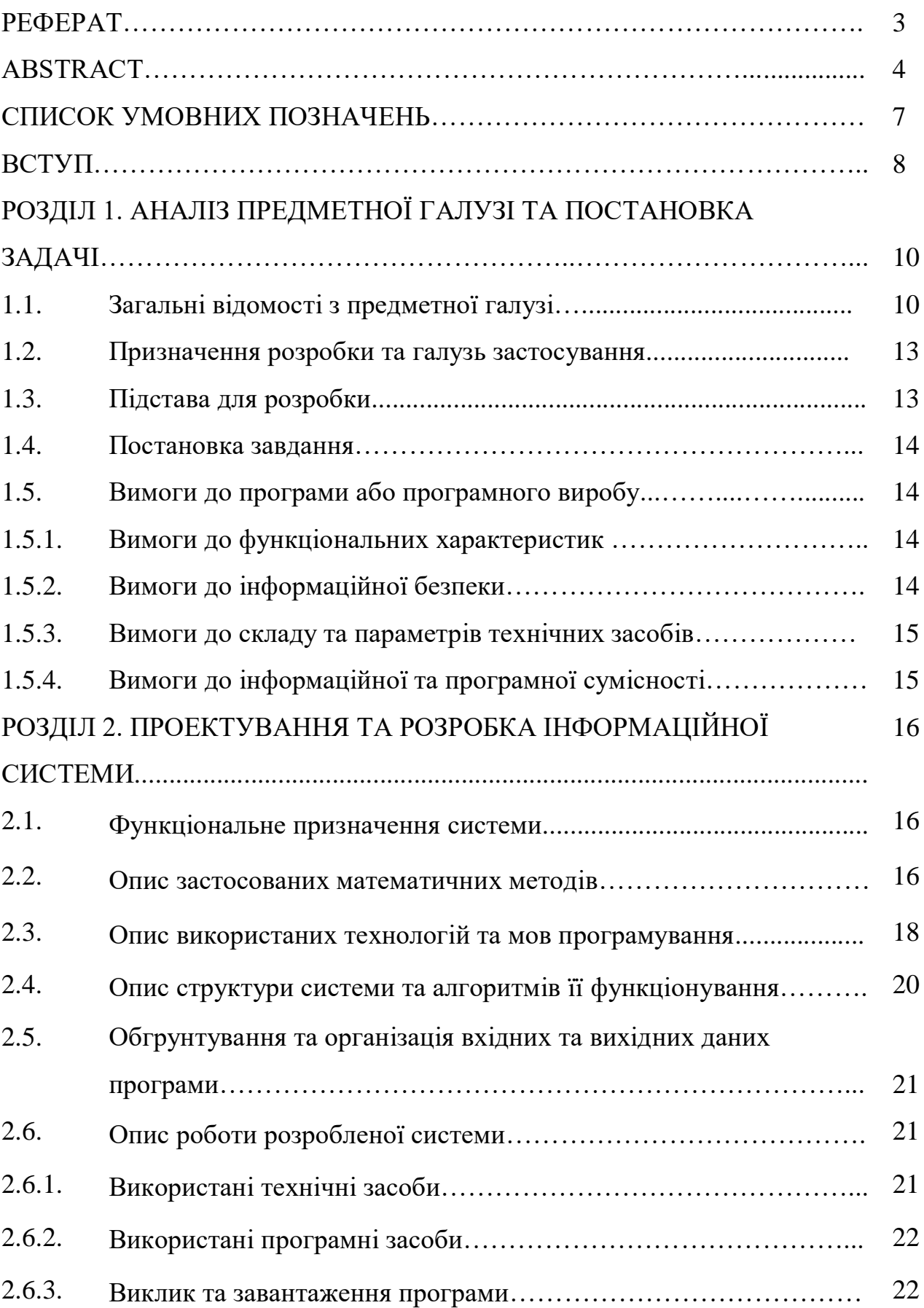

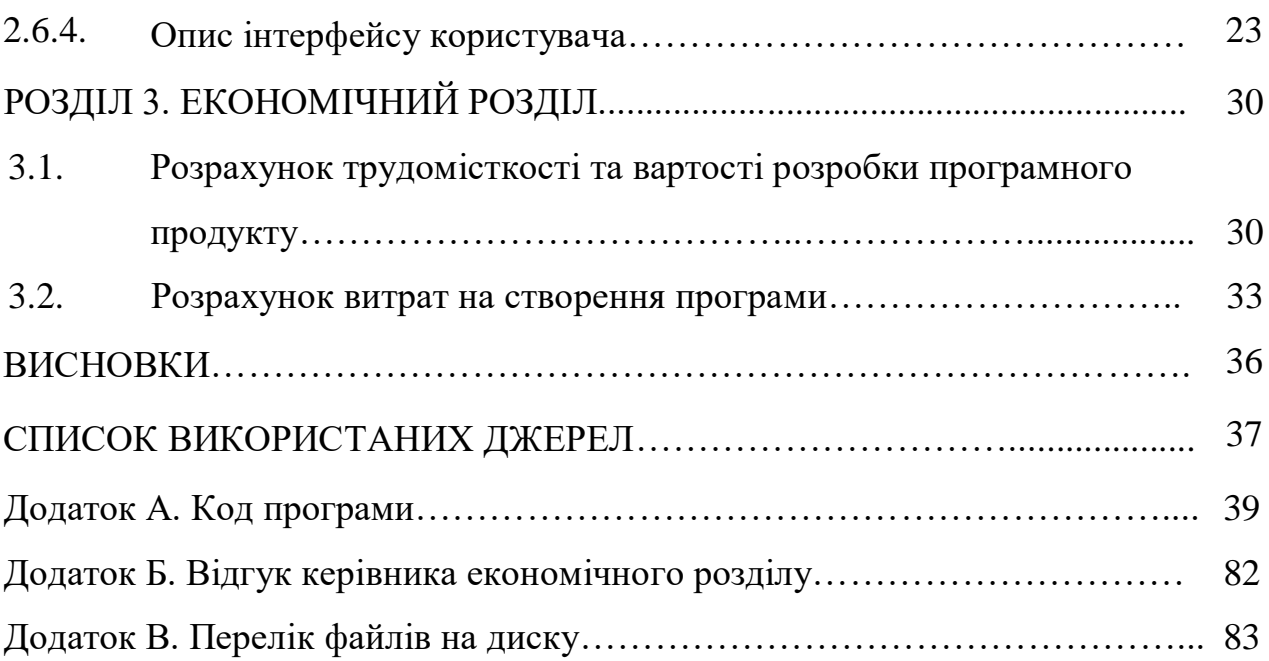

# **СПИСОК УМОВНИХ ПОЗНАЧЕНЬ**

- ЕОМ електронно-обчислювальна машина;
- ІС інформаційна система;
- ПЗ програмне забезпечення;
- ОС операційна система;
- IT інформаційні технології.

### **ВСТУП**

Робота створена як навчальний посібник для людей, які мають досвід у програмуванні і бажають створити програму, ближчу до асоціативного мислення людини. Проект-модель можна вважати прототипом апаратури для автопілоту, яку можна використовувати при тест-драйві безпілотних засобів пересування. Керування тіла нечіткою логікою є найпростішою формою штучного інтелекту.

Нині нечітка логіка застосовується у багатьох смарт-приладах широкого вжитку (камери, пилососи, пральні машини і т. п.), а також у системах розпізнавання голосу, зображень, текстів тощо. У Японії з 1990-х років нечітка логіка використовувалася для 1) автономного керування потягів, що подовжує термін їх експлуатації, зменшує витрати палива і 2) для прогнозування землетрусів. В експертних системах нечітка логіка застосовується для оцінювання витривалості споруд, допомоги при прийнятті рішень, медичної діагностики на основі аналізів стану пацієнта і т.д. Її перевага над нейронними мережами - легкість розробки та кращий зворотній зв'язок з користувачем, що отримує інформацію з системи.

Проект зосереджений навколо нечіткої логіки, яка заснована на системі, схожій із системою прийняття рішень людиною і працює з неповною та неточною інформацією.

На відміну від традиційної логіки, де елемент може або належати множині (1), або не належати (0), для нечіткої він може належати даній множині частково, тобто доля його приналежності - в інтервалі від 0 до 1. Наприклад, наскільки людина висока або стара.

Нечітка логіка оперує лінгвістичними змінними, значення яких представляються словами і називаються термами.

Мета роботи - створення програми, яка дозволить опрацьовувати нечітку логіку й переводити її у булеву для подальшої обробки комп'ютером. У роботі розв'язуються логічні рівняння шляхом, наближеним до прийняття рішень людиною. Це, у свою чергу, зменшує категоричність машинних висновків.

Головна задача роботи - моделювання нечітких операцій.

Актуальність: Нині нечітка логіка застосовується у багатьох смартприладах широкого вжитку (камери, пилососи, пральні машини і т. п.), а також у системах типу розпізнавання голосу, зображень, текстів тощо. Вона застосовується в експертних системах (програми для оцінювання витривалості споруд, допомоги при прийнятті рішень, медичної діагностики на основі аналізів стану пацієнта і т. д.).

Під час виконання роботи досліджено використання нечіткої логіки у додаток до аристотелевої, наблизивши функціонування програми до людського мислення. Це скорочує об'єм і складність коду та робить рух більш плавним. Роботу можна назвати початковим етапом розробки автопілоту або системи пошуку шляху.

Удосконалено код системи контролю руху тіла: щоб зробити його менш хаотичним, виправлені помилки прикладу, покращені можливості зміни території для пересування, додано більше блоків виводу інформації в інтерфейс, проведено порівняння з чіткою логікою, введено систему пошкоджень тощо.

# **РОЗДІЛ 1**

# **АНАЛІЗ ПРЕДМЕТНОЇ ГАЛУЗІ ТА ПОСТАНОВКА ЗАДАЧІ**

# **1.1. Загальні відомості з предметної галузі**

Математична теорія нечітких множин (fuzzy sets) і нечітка логіка (fuzzy logic) є узагальненнями класичної теорії множин і класичної формальної логіки. Дані поняття були вперше запропоновані американським вченим Лотфі Заде (Lotfi Zadeh) в 1965 р Основною причиною появи нової теорії стало наявність нечітких і наближених міркувань при описі людиною процесів, систем, об'єктів.

Перш ніж нечіткий підхід до моделювання складних систем отримав визнання у всьому світі, пройшло не одне десятиліття з моменту зародження теорії нечітких множин. І на цьому шляху розвитку нечітких систем прийнято виділяти три періоди.

Перший період (кінець 60-х-початок 70 років) характеризується розвитком теоретичного апарату нечітких множин (Л. Заде, Е. Мамдані, Беллмана). У другому періоді (70-80-ті роки) з'являються перші практичні результати в області нечіткого управління складними технічними системами (парогенератор з нечітким керуванням). Одночасно стало приділятися увага питанням побудови експертних систем, заснованих на нечіткій логіці, розробці нечітких контролерів. Нечіткі експертні системи для підтримки прийняття рішень знаходять широке застосування в медицині та економіці.

Нарешті, в третьому періоді, який триває з кінця 80-х років і триває в даний час, з'являються пакети програм для побудови нечітких експертних систем, а області застосування нечіткої логіки помітно розширюються. Вона застосовується в автомобільній, аерокосмічній і транспортної промисловості, в області виробів побутової техніки, у сфері фінансів, аналізу і прийняття управлінських рішень та багатьох інших.

Тріумфальний хід нечіткої логіки по світу почалося після докази в кінці 80 х Бартоломеєм Коско знаменитої теореми FAT (Fuzzy Approximation Theorem). У бізнесі і фінансах нечітка логіка отримала визнання після того як в 1988 році експертна система на основі нечітких правил для прогнозування фінансових індикаторів єдина передбачила біржовий крах. І кількість успішних фаззізастосувань в даний час обчислюється тисячами.

На початку теорія сприйнялася як антинаукова, але вже на початку дев'яностих років у Японії почали масово з'являтися «нечіткі» пилососи, фотокамери, мікрохвильові печі тощо.

Розпливчастість висновків використовується для систем з неповною інформацією про складний об'єкт. При повній інформації або як основа для нечітких операцій використовуються традиційні алгоритми логіки Аристотеля.

*Лінгвістичні змінні*. Основою нечіткої логіки є обороти людської мови: «далеко», «близько», «гаряче» тощо. Кожне слово можна вважати стислим описом нечіткої множини. Ці обороти називаються термами і зберігаються у лінгвістичних змінних. Кожний терм має певний діапазон, граничними значеннями для якого є 0 і 1. Якщо взяти зріст людини, вона може бути низькою та високою. З точки зору розмитості, «зріст» - це лінгвістична змінна з двома термами – «висока» і «низька», які означають дві підмножини, що разом складають множину зросту. У діапазоні від 160 до 200 см, де людина ростом 160 см і нижче вважається низькою, а 190 та вище – високою, об'єкт ростом 167 см належить до терму «низький» у ступені 0.3, а до терму «середнього зросту» - 0.7. До високих людей цей об'єкт не належить.

Лінгвістичні змінні менш чітко визначені, ніж їхні формальні аналоги, і призначені для характеризування складних або погано визначених явищ.

Після вибору термів для змінної слід визначити діапазони значень, що характеризують повну приналежність елемента (дорівнює 1). Далі з'ясовуємо діапазон, в якому він не належить множині (дорівнює 0).

*Операції з лінгвістичними змінними.* У залежності від вибору екстремальних значень функція належності буде мати одну з форм, зображених на рисунку 1.2.

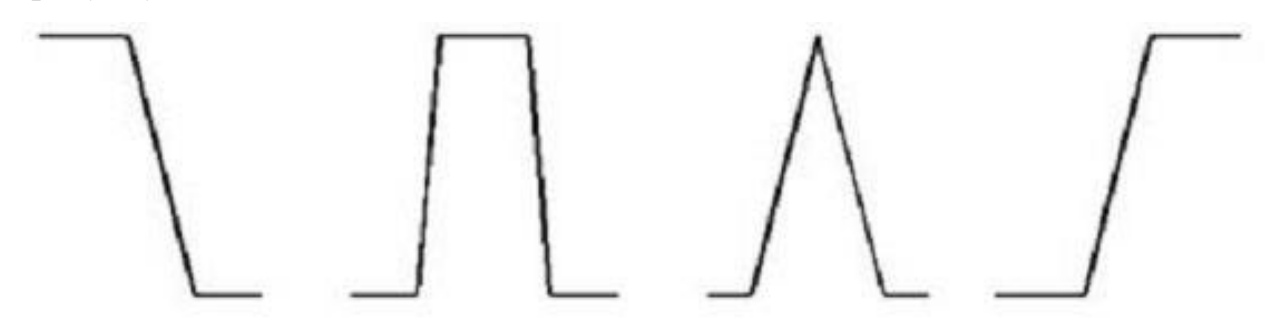

Z-функція П-функція Л-функція S-функція

Рис. 1.2. Функції приналежності до нечітких множин

П- та Л-функції створюються при використанні обмеженої множини/єдиного кореня відповідно для повної належності.

Z- та S- функції отримуються від множин типу  $(-\infty; a)$  та  $(a; +\infty)$ .

Далі - розробка нечітких правил. Нечіткі функції аналогічні функціям формальної логіки типу f(x). Алгоритми висновків для нечітких функцій – це набір правил для обчислювальної машини, зі стандартними логічними операціями, наприклад «якщо Х не великий, то Y дуже великий», або «якщо A не мала або X малий, то трохи зменшити Y».

*Дефаззифікація.* Процес дефаззифікації (fuzzy – нечіткий, розмитий) – знаходження числа, що відповідає нечіткій множині.

На кінцевому етапі нечіткий висновок потрібно привести до вигляду, в якому його може сприймати комп'ютер. Найпростіші з них - метод центра максимуму та метод найбільшого значення.

Метод найбільшого значення вибирає максимальне з можливих значень. А метод центра максимуму приймає до уваги всі значення приналежностей і дорівнює середньому арифметичному суми максимумів множин, помножених на коефіцієнт приналежності, відносно всіх коефіцієнтів.

Приклад: Зріст людини належить до терму «висока» (180; +∞) на 0.35, а до терму «середнього зросту» (160-180) на 0.65. За методом центра максимуму зріст людини дорівнює:

$$
\frac{190*0.35+180*0.65}{0.65+0.35} = 183.5 \text{ cm}
$$

Тепер машина може сприймати й обробляти висновок.

#### **1.2. Призначення розробки та галузь застосування**

Робота створена як навчальний посібник для людей, які мають досвід у програмуванні і бажають створити програму, ближчу до асоціативного мислення людини. Проект-модель можна вважати прототипом апаратури для автопілоту, яку можна використовувати при тест-драйві безпілотних засобів пересування. Керування тіла нечіткою логікою є найпростішою формою штучного інтелекту.

Мета роботи - створення програми, яка дозволить опрацьовувати нечітку логіку й переводити її у булеву для подальшої обробки комп'ютером. У роботі розв'язуються логічні рівняння шляхом, наближеним до прийняття рішень людиною. Це, у свою чергу, зменшує категоричність машинних висновків. Головна задача роботи - моделювання нечітких операцій.

#### **1.3. Підстава для розробки**

Відповідно до освітньої програми, згідно навчального плану та графіків навчального процесу, в кінці навчання студент виконує кваліфікаційну роботу. Тема роботи узгоджується з керівником проекту, випускаючою кафедрою, та затверджується наказом ректора.

Отже, підставами для розробки кваліфікаційної роботи є:

- освітня програма cпеціальності 122 «Комп'ютерні науки»;
- навчальний план та графік навчального процесу;

- наказ ректора Національного технічного університету «Дніпровська політехніка» № 317-с від 07.06.2021 р.;

завдання на кваліфікаційну роботу на тему «Розробка інформаційної системи для демонстрації застосування засобів нечіткої логіки на C#».

### **1.4. Постановка завдання**

Отже, для досягнення поставленої мети в роботі ставляться наступний перелік задач:

 проаналізувати предметну галузь та визначитися з моделями для демонстрації механізмів роботи систем з нечіткою логікою;

зробити алгоритм та структуру додатку;

написати програмний код для реалізації додатку;

 створити невеликий, легкий для розуміння інформаційно-навчальний додаток;

виконати тестування додатку.

#### **1.5. Вимоги до програми або програмного виробу**

### **1.5.1. Вимоги до функціональних характеристик**

До додатку, що розробляється в роботі, за мету ставляться наступні вимоги до функціональних характеристик:

- зручний інтуітивно-зрозумілий інтерфейс;
- невимогливість до складу програмно-апаратного комплексу.

#### **1.5.2. Вимоги до інформаційної безпеки**

Для уникнення некоректної роботи програми необхідно реалізувати:

- контроль вхідних даних;
- обробку виняткових ситуацій;

виведення повідомлень про помилки;

- можливість повторного введення даних;
- можливість безперервної роботи протягом не менше 120 годин (5 діб);
- платформну незалежність;

 вірогідність виникнення не більше 2 логічних помилок на 1000 операторів за 1 рік експлуатації.

При роботі з програмою достатньо встановлених в системі вимог до інформаційної безпеки. Особливі вимоги до інформаційної безпеки не встановлюються.

Виключень з боку антивірусних програм та програм захисту не потребує.

Програма не потребує прав адміністратора чи спеціальної кваліфікації.

#### **1.5.3. Вимоги до складу та параметрів технічних засобів**

Апаратні вимоги:

- Двоядерний процесор частотою 2 GHz або вище.
- 4096 MB RAM.
- 100 MB вільного місця на жорсткому диску.
- Відеокарта 1024 Mb.

#### **1.5.4. Вимоги до інформаційної та програмної сумісності**

Вимоги до інформаційних структур, вихідним кодам, мов програмування та програмним засобам, використаним для розробки та функціонування розробленої системи не встановлюються за винятком того що програма повинна бути невимогливою до програмно-апаратного комплексу та встановлено наступні:

- Версія ОС Windows: 7 та новіші.
- NET Framework 4

# **РОЗДІЛ 2**

# **ПРОЕКТУВАННЯ ТА РОЗРОБКА ІНФОРМАЦІЙНОЇ СИСТЕМИ**

#### **2.1. Функціональне призначення системи**

Система створена як навчальний посібник для людей, які мають досвід у програмуванні і бажають створити програму, ближчу до асоціативного мислення людини. Проект-модель можна вважати прототипом апаратури для автопілоту, яку можна використовувати при тест-драйві безпілотних засобів пересування. Керування тіла нечіткою логікою є найпростішою формою штучного інтелекту.

Мета роботи - створення програми, яка дозволить опрацьовувати нечітку логіку й переводити її у булеву для подальшої обробки комп'ютером. У роботі розв'язуються логічні рівняння шляхом, наближеним до прийняття рішень людиною. Це, у свою чергу, зменшує категоричність машинних висновків. Головна задача роботи - моделювання нечітких операцій.

### **2.2. Опис застосованих математичних методів**

Характеристикою нечіткої множини виступає функція приналежності (Membership Function). Позначимо через  $MF_c(x)$  - ступінь приналежності до нечіткій множині C, що представляє собою узагальнення поняття характеристичної функції звичайної безлічі. Тоді нечіткою множиною C називається безліч впорядкованих пар виду  $C = \{MF_c(x)/x\}$ ,  $MF_c(x)$  [0,1]. Значення М $F_c$  (x) = 0 означає відсутність приналежності до безлічі, 1 - повну приналежність.

Проілюструємо це на простому прикладі. Формалізуємо неточне визначення «Гарячий чай». Як x (область міркувань) буде виступати шкала температури в градусах Цельсія. Очевидно, що вона буде змінюватися від 0 до 100 градусів. Нечітка безліч для поняття «Гарячий чай» може виглядати наступним чином:

 $C = \{0/0; 0/10; 0/20; 0.1/30; 0.3/40; 0.6/50; 0.8/60; 0.9/70; 1/80; 1/90; 1/100 \}.$ 

Так, чай з температурою 60С належить до безлічі «Гарячий» зі ступенем приналежності 0.80. Для однієї людини чай при температурі 60С може виявитися гарячим, для іншої - не дуже гарячою. Саме в цьому і проявляється нечіткість завдання відповідного безлічі.

Для нечітких множин, як і для звичайних, визначені основні логічні операції. Самими основними, необхідними для розрахунків, є перетин і об'єднання.

Перетин двох нечітких множин (нечітка «І»):

 $AB : MF_{AB}(x) = min (MF_A(x), MF_B(x))$ 

Об'єднання двох нечітких множин (нечітка «АБО»):

AB:  $MF_{AB}(x) = max (MF_A(x), MF_B(x))$ 

В теорії нечітких множин розроблено загальний підхід до виконання операторів перетину, об'єднання і доповнення, реалізований в так званих трикутних нормах і конормах. Наведені вище реалізації операцій перетину і об'єднання - найбільш поширені випадки t-норми і t-конорми.

Для опису нечітких множин вводяться поняття нечіткої і лінгвістичної змінних.

Нечітка змінна описується набором (N, X, A), де N - це назва змінної, Xуніверсальна множина (область міркувань), A - нечітка множина на X.

Значеннями лінгвістичної змінної можуть бути нечіткі змінні, тобто лінгвістична змінна знаходиться на більш високому рівні, ніж нечітка змінна. Кожна лінгвістична змінна складається з:

назви;

 безлічі своїх значень, яке також називається базовим терм-безліччю T. Елементи базової терм-множини являють собою назви нечітких змінних;

– універсальної множини X;

 синтаксичного правила G, за яким генеруються нові терми із застосуванням слів природної або формальної мови;

 семантичного правила P, яке кожному значенню лінгвістичної змінної ставить у відповідність нечітку підмножину безлічі X.

Розглянемо таке нечітке поняття як «Ціна акції». Це і є назва лінгвістичної змінної. Сформуємо для неї базову терм-множину, що буде складатися з трьох нечітких змінних: «Низька», «Помірна», «Висока» та задамо область міркувань у вигляді X = [100; 200]. Останнє, що залишилося зробити - побудувати функції належності для кожного лінгвістичного терма з базовового терм-множини T.

Існує понад десяток типових форм кривих для завдання функцій приналежності. Найбільшого поширення набули: трикутна, трапецеїдальних і гауссова функції приналежності.

#### **2.3. Опис використаних технологій та мов програмування**

Для розробки проекту було використано програмне середовище Microsoft Visual Studio 2017.

Операції з нечіткою логікою здійснювалися елементами додаткової бібліотеки Aforge .NET Framework. Aforge – фреймворк з відкритим кодом для С#, призначений для обробки нечіткої логіки, розпізнавання фотографій, зображень на відео тощо.

Елементи LinguisticVariable та FuzzySet здійснювали визначення нечітких змінних, а InferenceSystem використана для установ нечітких правил та виведення висновків. Використано клас Aforge.Chart, який є видозміною системного елемента діаграми, а також додатковий клас MessageBoxManager, який дозволяє змінювати текст у MessageBox-ах. Клас Control.Draggable використовується для легкого переміщення тіл на формі з поясненнями блоків даних.

Було використано технології об'єктно-оріентованого програмування та компонентного програмування.

Об'єктно-оріентоване програмування (ООП) - головним елементом алгоритму є класи - нові типи даних, що розширюють можливості мови.

Використання класів дозволяє сховати від програміста більшість чорнової роботи, тому що змінні й підпрограми ховаються в класах і викликаються невидимо для програміста. Це дозволило писати великі й складні програми, тому що в процедурних мовах з ростом програми різко збільшувалося число помилок. Проте, усередині класи пишуться, як і звичайні процедурні програми.

C# відноситься до сім'ї мов із C-подібним синтаксисом, з них її синтаксис найбільш близький до C++ і Java. Мова має статичну типізацію, підтримує поліморфізм, перевантаження операторів (у тому числі операторів явного і неявного приведення типу), делегати, атрибути, події, властивості, узагальнені типи і методи, ітератори, анонімні функції з підтримкою замикань, винятки, коментарі у форматі XML.

Явного лідера немає, тому при виборі мови потрібно враховувати те, що важливіше - швидкість розробки або швидкість роботи готового додатку. Можна, звичайно, зробити і багатомовний проект, але поєднувати такі мови, як Java, C++ і C# - технічно не найпростіше завдання. Хоча в деяких програмах воно і вирішене, варто взяти до уваги, що такий підхід збільшує витрати на розробку.

Ще один важливий фактор - кількість підтримуваних платформ. Для Java і C# це не особливо критично, а ось на C++ весь платформно-залежний код потрібно буде писати окремо для кожної ОС. Відповідно, чим менше підтримуваних ОС, тим менший код.

C# – об'єктно-орієнтована мова програмування. Розроблена в 1998-2001 роках групою інженерів під керівництвом Андерса Хейлсберга в компанії Microsoft як мова розробки додатків для платформи Microsoft .NET Framework і згодом був стандартизований як ECMA-334 та ISO/IEC 23270.

Перейнявши багато чого від своїх попередників – мов C++, Java, Delphi і Smalltalk – С#, спираючись на практику їх використання, виключає деякі моделі, що зарекомендували себе як проблематичні при розробці програмних систем, наприклад, C# не підтримує множинне успадкування класів (на відміну від C++).

C# розроблявся як мова програмування прикладного рівня для CLR і, як такий, який залежить, насамперед, від можливостей самої CLR. Це стосується,

перш за все, системи типів C#, яка відображає BCL. Присутність або відсутність тих або інших виразних особливостей мови диктується тим, чи може конкретна мовна бути трансльована у відповідні конструкції CLR. Так, з розвитком CLR від версії 1.1 до 2.0 значно збагатився і сам C#; подібної взаємодії слід чекати і надалі. (Проте ця закономірність була порушена з виходом C# 3.0, що представляє собою розширення мови, не спираються на розширення платформи .NET.) CLR надає C#, як і всім іншим .NET-орієнтованим мовам, багато можливостей, яких позбавлені «класичні» мови програмування. Наприклад, збірка сміття не реалізована в самому C#, а виробляється CLR для програм, написаних на C# точно так само, як це робиться для програм на VB.NET, J# і інше.

### **2.4. Опис структури системи та алгоритмів її функціонування**

Для обробки нечітких змінних використовувалася додаткова бібліотека від Aforge.NET Framework. Це фреймворк із загальнодоступним кодом, який зазвичай використовується для розпізнавання графіки на фотографіях і відео. Проект заснований на прикладах коду Aforge, які показували функціонал бібліотеки.

Спочатку потрібно задати лінгвістичні змінні.

Linguistic Variable lvRight = new Linguistic Variable ("RightDistance", 0, 120);

та розподілити її на нечіткі підмножини:

FuzzySet fsNear = new FuzzySet("Near", new

TrapezoidalFunction(15,45,TrapezoidalFunction.EdgeType.Right));

FuzzySet fsMedium = new FuzzySet("Medium", new TrapezoidalFunction(15, 45, 70, 100));

FuzzySet fsFar = new FuzzySet("Far", new TrapezoidalFunction(60, 100, TrapezoidalFunction.EdgeType.Left));

lvRight.AddLabel(fsNear);

lvRight.AddLabel(fsMedium);

lvRight.AddLabel(fsFar);

Аналогічно для інших відстаней та кута повороту.

Далі задається система нечітких висновків, до якої записуються нечіткі правила.

 $IS = new InferenceSystem(fuzzyDB, new CentroidDefuzzifier(1000));$ 

IS.NewRule("Main Rule 3", "IF RightDistance IS Near AND LeftDistance IS Not Near AND DiagonalRightDistance IS Near THEN Angle IS LittleNegative");

Це правило є більш плавним варіантом такого розгалуження:

```
if (boolRight \leq 45 & boolLeft \geq 45 & boolSR \leq 45)
```

```
NewAngle = -5;
```
# }

{

Змінним задаються значення:

IS.SetInput("RightDistance", Convert.ToSingle(txtRight.Text));

після чого знаходиться зміна кута за методом центра максимуму:

double NewAngle = IS.Evaluate("Angle");

# **2.5. Обгрунтування та організація вхідних та вихідних даних програми**

Вхідними даними є обрані та задані користувачем початкові дані та обраний режим роботи додатку.

Вихідними даними є відображення додатком відповідних інформаційних даних та моделювання руху об'єктів.

## **2.6. Опис роботи розробленої системи**

### **2.6.1. Використані технічні засоби**

Наведені вище технічні характеристики є рекомендованими, тобто при наявності технічних засобів не нижче зазначених, розроблений програмний вироб буде функціонувати відповідно до вимог щодо надійності, швидкості обробки даних і безпеки.

Для роботи системи можуть використовуватись різні типи комп'ютерів чи ноутбуків під управлінням ОС Windows та різних типів і характеристик.

Програма розроблена для робочих станцій під управлінням ОС Windows написана мовою програмуванням С# у середовищі Visual Studio 2017.

Програма була розроблена на ноутбуці Ноутбук Acer Aspire 5 A515-56G-54JD з такими технічними характеристиками: Екран 15.6" IPS (1920x1080) Full HD, матовий / Intel Core i5-1135G7 (4.2 ГГц) / RAM 8 ГБ / SSD 512 ГБ / nVidia GeForce MX350, 2 ГБ / без ОД / LAN / Wi-Fi / Bluetooth / вебкамера .

### **2.6.2. Використані програмні засоби**

Програму створено в середовищі програмування Microsoft Visual Studio 2017 мовою C#.

Visual Studio 2017 забезпечує безпрецедентну продуктивність для будьякого пристрою, додатка або платформи. Використовуйте Visual Studio 2017 для розробки додатків для Android, iOS, Windows, Linux, а також веб-додатків і хмарних додатків. Є можливість швидко писати код, з легкістю виконувати налагодження і діагностику, тестувати і впевнено створювати випуски рішень. Visual Studio можна розширити і налаштувати, створивши власні розширення. Система управління версіями в цьому випуску робить розробку гнучкої, а спільну роботу - ефективною.

Для пошуку інформації використано Google Chrome.

### **2.6.3. Виклик та завантаження програми**

Спосіб виклику програми з відповідного носія даних та умови його завантаження є стандартними для запуску виконуючих файлів при роботі в ОС Windows. Додаткових чи специфічних вимог щодо запуску програми не встановлено, програма не потребує спеціального завантаження та налаштування і може бути скопійована на інші носії інформації.

Для роботи потрібен ПК чи ноутбук з ОС Windows. Щоб установити

програму на комп'ютер, треба скопіювати папку «Program» та відкрити файл .exe.

### **2.6.4. Опис інтерфейсу користувача**

Перейшовши з меню до моделі-прикладу, користувач має можливість побачити модель тест-драйву транспортного засобу. Тіло рухається по коридорам, уникаючи стін, а програма вираховує зміну його стану від крутих поворотів.

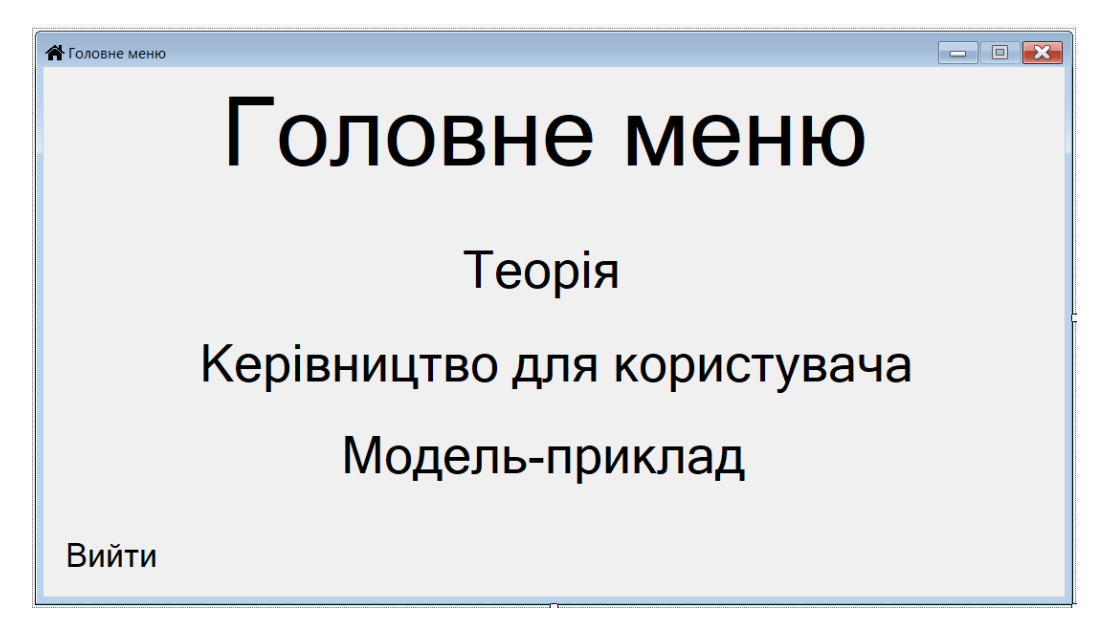

Рис. 2.1. Форма головного меню додатку

Для початку руху потрібно натиснути кнопку «Старт». Повторне натискання призупинить програму. Щоб повернути тіло на місце і очистити коридори, натисніть кнопку «Перезапуск». Якщо бажаєте відстежувати шлях тіла, потрібно обрати відповідний прапорець.

Користувач може змінювати трасу, додаючи нові стіни правою кнопкою миші та стираючи їх лівою. Змінивши редагування на режим «За сіткою», можна зробити процес малювання більш охайним, але менш варіативним. Редагування поля допомагає перевірити поведінку тіла в різних ситуаціях і вплив зміни траєкторії на стан тіла.

Панелі зліва показують всю інформацію про тіло у даний момент часу. Серед них - відстань у пікселях від тіла до стін у різних напрямках, зміна його напрямку руху при повороті, стан тіла, час роботи програми тощо. Для того, щоб краще розуміти, які дані заносяться до таблиці, потрібно включити прапорець «Керуючі».

Блоки «Нечітка відстань» і «Нечіткий кут» показують відстані приблизно, словами. Програма оперує з цими словами, щоб зробити рух більш плавним і зменшити можливі пошкодження тіла.

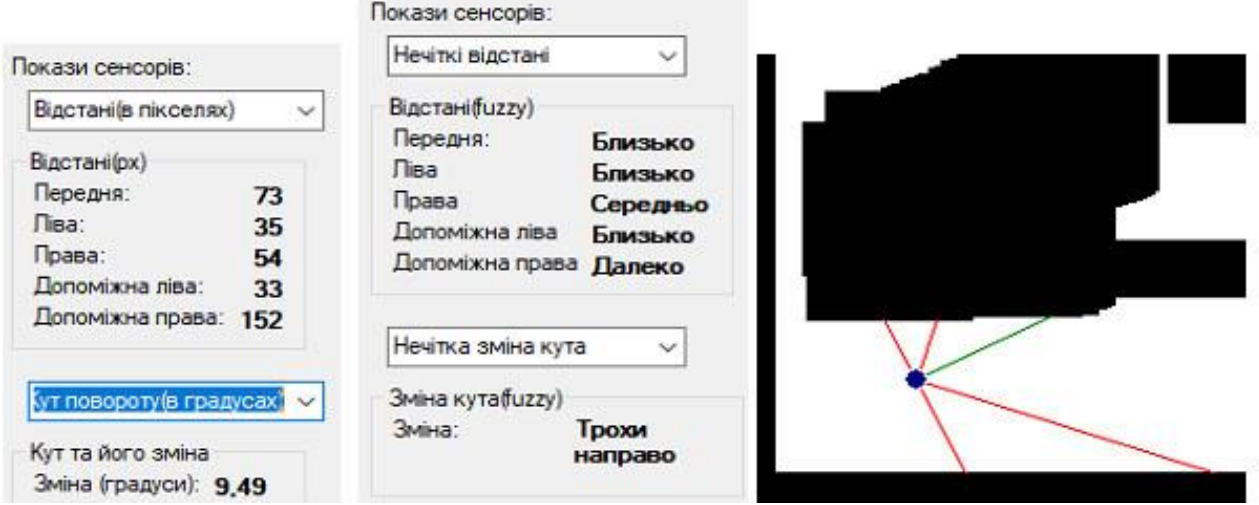

Рис. 2.2. Покази відстаней відносно положення тіла

Блок «Приналежності» показує належність вибраної користувачем відстані до значень «Близько», «Далеко» тощо. Це також відображається на графіку справа.

На формі «Блоки інформації», до якої можна перейти з керівництва, можна експериментувати над показами різних даних і краще зрозуміти, як вони обчислюються.

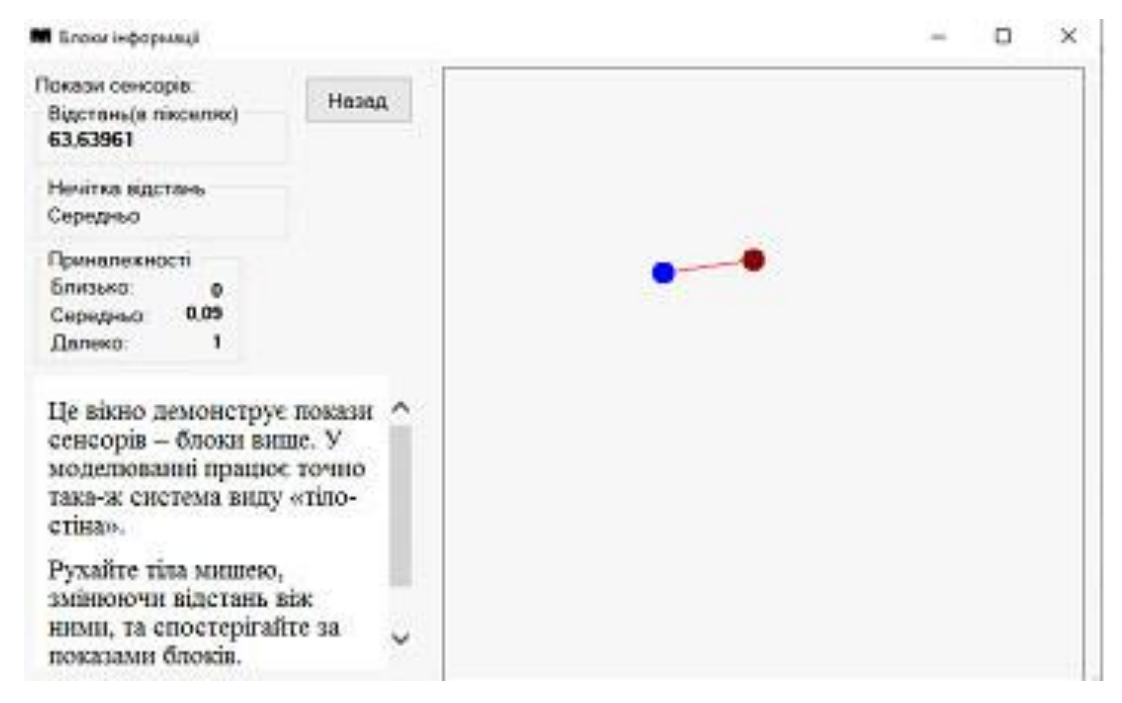

Рис. 2.3. Форма з блоками інформації

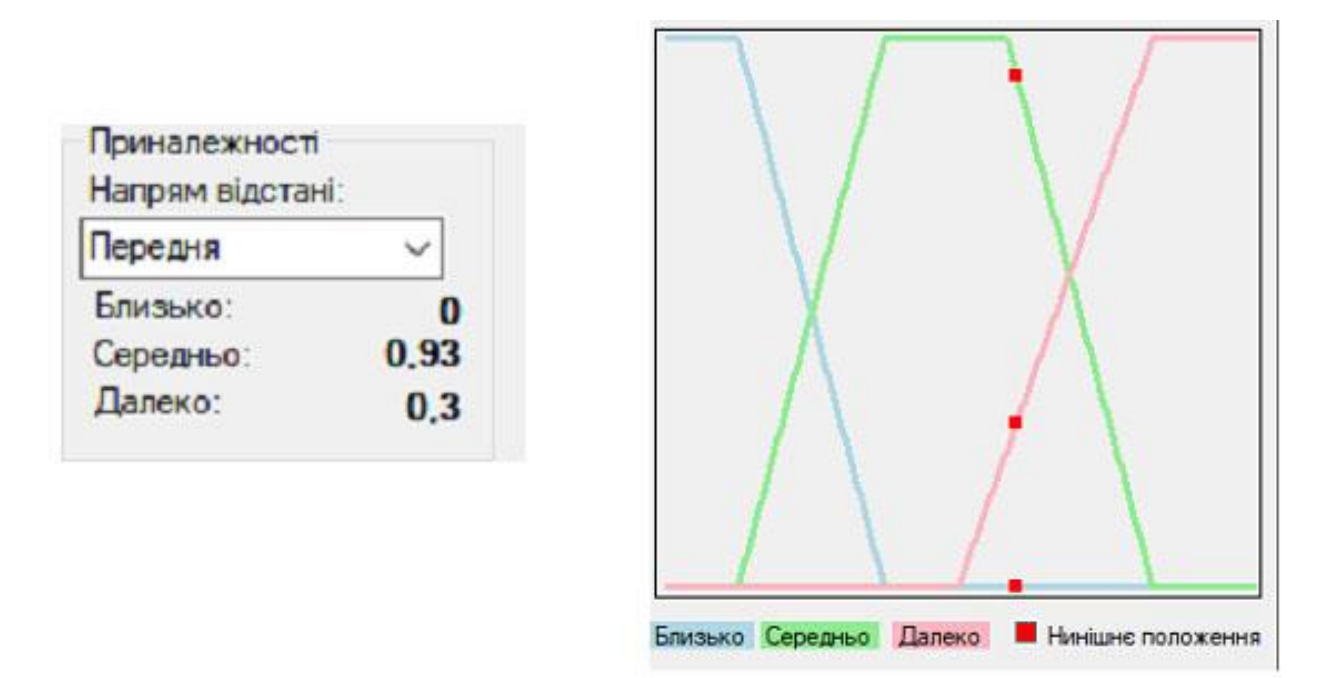

Рис. 2.4. Покази приналежностей

Для кращого сприйняття даних використовуйте кнопку «Крок», яка пересуне тіло один раз, щоб ви могли спокійно переглянути інформацію з сенсорів.

Смуга «здоров'я» характеризує стан тіла. З кожним різким поворотом він погіршується. Коли тіло вийде з ладу, програма зупиниться та поверне все у початковий стан.

При натисканні кнопки «Порівняння з чіткою [логікою]», запуститься друге тіло – яке керується формальною логікою. Це дозволяє порівняти, наскільки використання нечіткої логіки доцільніше у даній ситуації. Синє тіло керується нечіткою логікою, червоне – формальною.

У «Теорії» представлено необхідну інформацію про нечітку логіку. Навігація - за допомогою натискання кнопок знизу, або за допомогою treeView зліва.

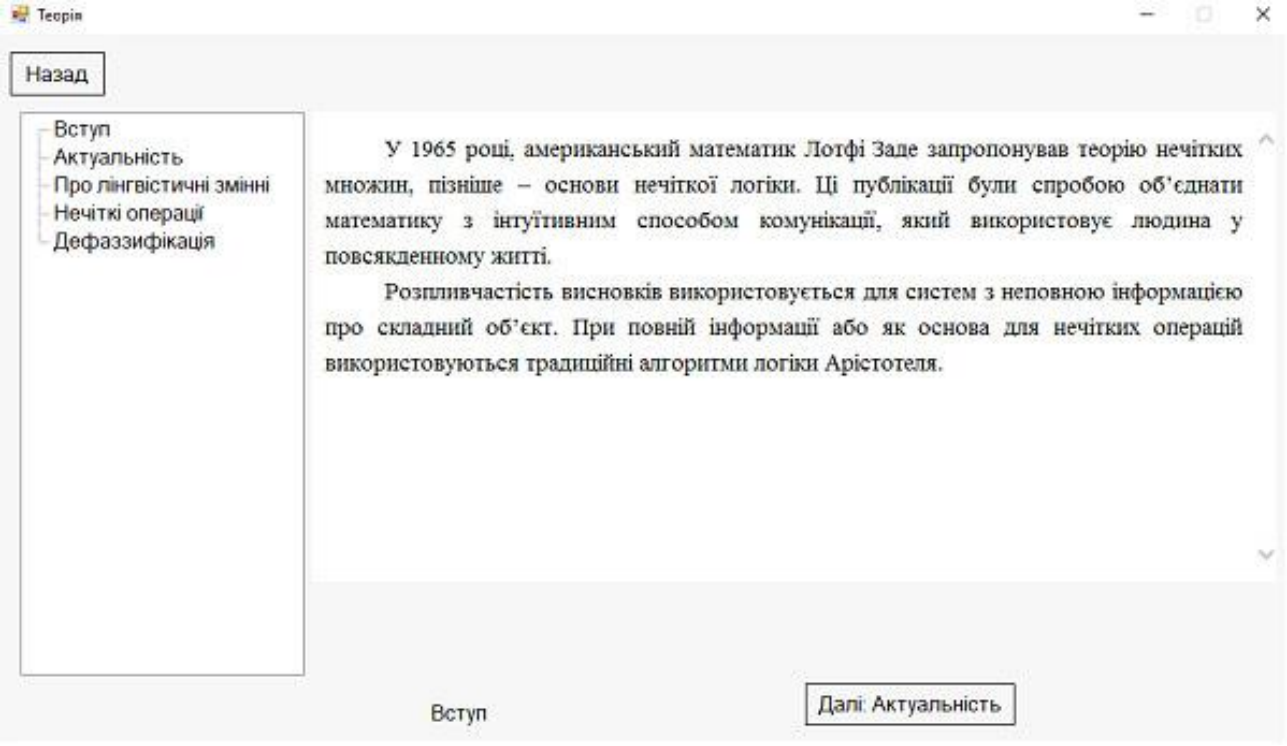

Рис. 2.5. Вікно «Теорія»

У третьому та п'ятому розділах «Теорії» є невеликі приклади роботи нечіткої логіки (рис. 2.6.).

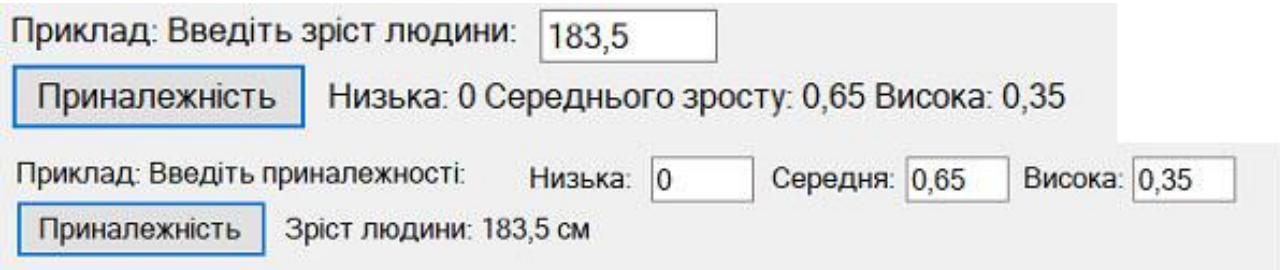

Рис. 2.6. Приклад роботи нечіткої логіки

У керівництві є все необхідне, щоб розібратися у проекті. Перехід по темам здійснюється за допомогою treeView. Детальніше про керівництво можна прочитати у відповідному розділі.

Перед тим, як перейти до моделі, якщо користувач ще не прочитав теорію та не пройшов керівництво, система виведе повідомлення, що це рекомендується зробити. Користувач може перейти все одно та виключити повідомлення, відповівши «Завжди так».

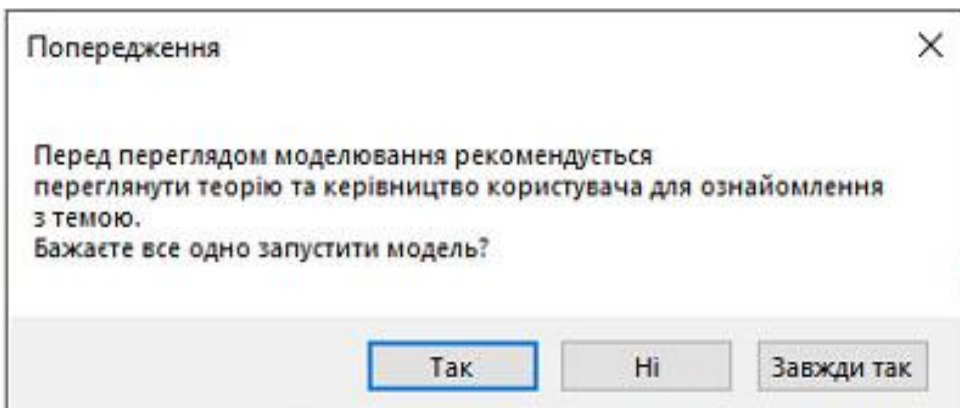

Рис. 2.7. Вікно «Попередження»

Проект демонструє автоматично кероване тіло, що рухається по уявним коридорам.

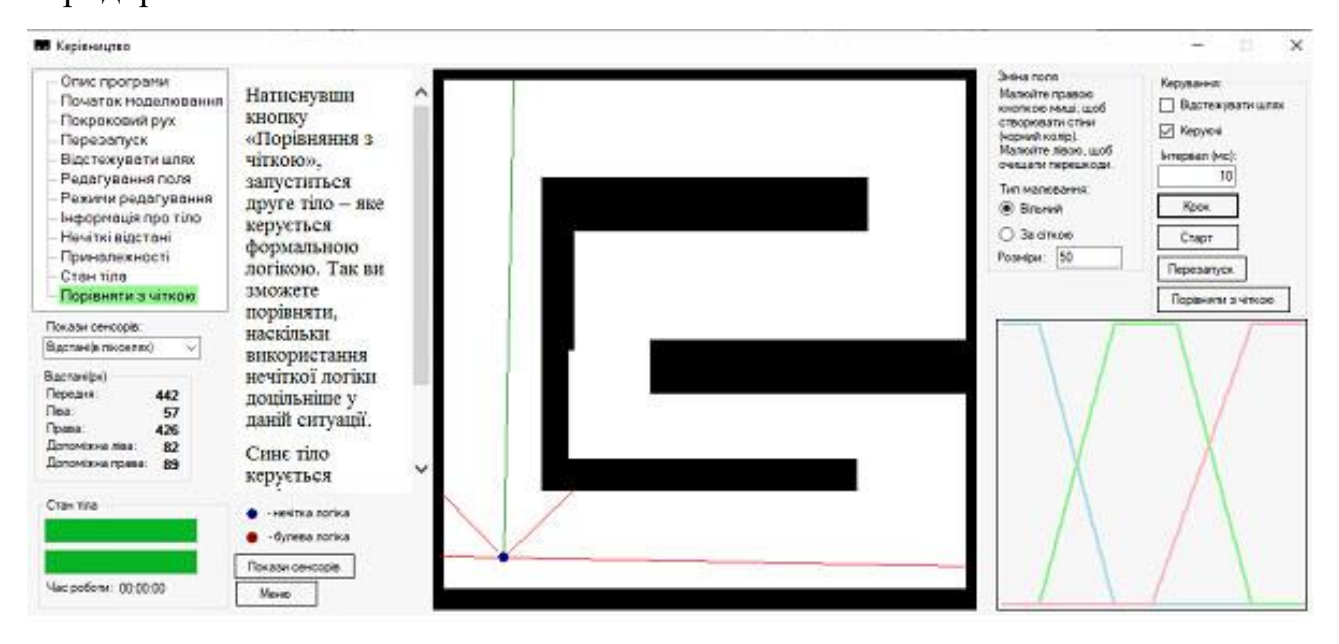

Рис. 2.8. Форма перегляду керівництва користувача

З кожним кроком тіла збирається інформація про відстань від тіла до певних точок стін (прямо перед тілом, збоку від тіла і під кутом 45 збоку тіла). Ці відстані оброблюються як лінгвістичні змінні з термами «близько», «середньо» і «далеко». Програма обчислює належність відстаней до відповідного терму, і, в залежності від результату, змінює кут повороту тіла.

Після оголошення всіх змінних, що відповідають за дистанції, до них додаються терми. Терми можна вважати трапецієвидною функцією, де верхня основа - 1, а нижня – 0. Після введення термів створюється система висновків. У цю систему заносяться нечіткі правила типу «якщо відстань зліва мала, а справа – не мала, то кут повороту змінюється вправо». За цими правилами буде обчислено кут повороту як змінна висновку. У залежності від ступеня приналежності вхідних даних, кут теж буде належати до термів зміни «позитивна» або «трохи негативна» (направо або трохи наліво відповідно) певною мірою, тобто чим ближче тіло до стіни, тим більшою буде зміна кута.

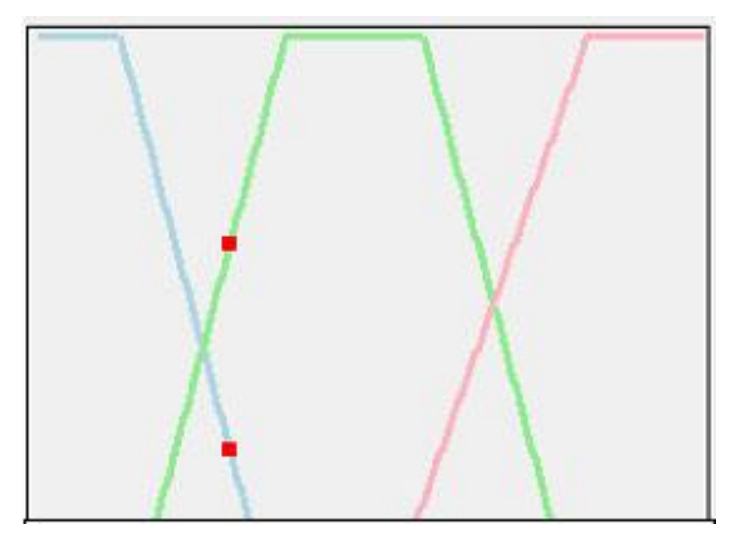

Рис. 2.9. Діаграма приналежності об'єкту до нечітких множин. (0.33 до синьої – близько, 0.66 до зеленої - середньо)

Далі вихідні дані передаються функції руху тіла, яка змінює його траєкторію в залежності від висновку.

Користувач може змінювати макет коридорів, домальовуючи або стираючи стіни, а також швидкість тіла. Йому доступна вся інформація про тіло, як з боку абсолютних значень (відстані у пікселях, кут повороту в градусах) , так і нечітких, у статистиках і діаграмі справа.

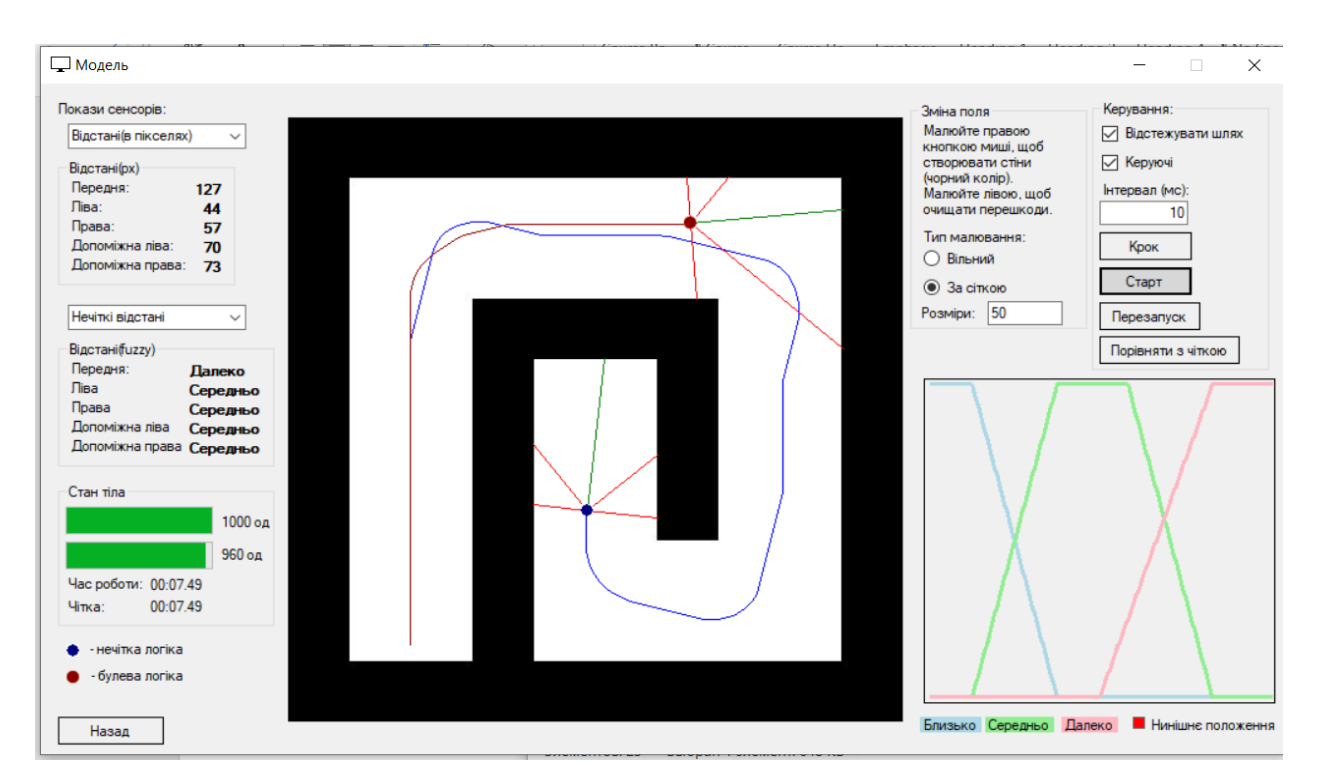

Рис. 2.10. Демонстрація руху об'єкта

# **РОЗДІЛ 3 ЕКОНОМІЧНИЙ РОЗДІЛ**

# **3.1. Розрахунок трудомісткості та вартості розробки програмного продукту**

Початкові дані:

- 1. передбачуване число операторів програми 2120;
- 2. коефіцієнт корекції програми в ході її розробки 0,05;
- 3. коефіцієнт складності програми 1,7;
- 4. годинна заробітна плата програміста– 130 грн/год;

Середня годинна зарплата програміста була вирахувати виходячи з даних «Української спільноти програмістів (DOU)». Станом на кінець 2020 року зарплата Junior Web UI розробника простягається від 550\$ до 1120\$. Виходячи с цього середня заробітна плата програміста буде 836,8\$ у місяць. При курсі валют НБУ на початок червня 2021 року один американський долар дорівнює 27,34 грн, тому середня зарплата в гривнях дорівнює 22878 грн. При стандартному графіку (176 годин/місяць) зарплата за годину буде становити близько 130 грн [21].

5. коефіцієнт збільшення витрат праці в наслідок недостатнього опису задачі – 1,4;

6. коефіцієнт кваліфікації програміста, обумовлений від стажу роботи з даної спеціальності – 1,4;

7. вартість машино-години ЕОМ –21 грн/год.

Нормування праці в процесі створення ПЗ істотно ускладнено в силу творчого характеру праці програміста. Тому трудомісткість розробки ПЗ може бути розрахована на основі системи моделей з різною точністю оцінки.

Трудомісткість розробки ПЗ можна розрахувати за формулою:

$$
t = t_o + t_u + t_a + t_n + t_{omn} + t_o
$$
, indajhino-годин, (3.1)

де *to*- витрати праці на підготовку й опис поставленої задачі (приймається 50 людино-годин);

*t<sup>и</sup>* - витрати праці на дослідження алгоритму рішення задачі;

*tа*- витрати праці на розробку блок-схеми алгоритму;

*tп*-витрати праці на програмування по готовій блок-схемі;

*tотл*-витрати праці на налагодження програми на ЕОМ;

*t<sup>д</sup>* - витрати праці на підготовку документації.

Складові витрати праці визначаються через умовне число операторів у програмногму забезпеченні, яке розробляється.

Умовне число операторів (підпрограм):

$$
Q = q \cdot C \cdot (1 + p),
$$

де *q* - передбачуване число операторів (2120);

*C* - коефіцієнт складності програми (1,7);

*p* - коефіцієнт корекції програми в ході її розробки (0,05).

Звідси умовне число операторів в програмі:

$$
Q = 1.7 \cdot 2120 \cdot (1 + 0.05) = 3784.2
$$

Витрати праці на вивчення опису задачі *t<sup>и</sup>* визначається з урахуванням уточнення опису і кваліфікації програміста:

$$
t_u = \frac{Q \cdot B}{(75..85) \cdot k}
$$
, людино-годин,

де *B* - коефіцієнт збільшення витрат праці внаслідок недостатнього опису задачі;

*k* - коефіцієнт кваліфікації програміста, обумовлений від стажу роботи з даної спеціальності. При стажі роботи від 5 до 8 років він складає 1,4.

Приймемо збільшення витрат праці внаслідок недостатнього опису завдання не більше 50% (*B* = 1,2).

З урахуванням коефіцієнта кваліфікації *k* = 1,4, отримуємо витрати праці на вивчення опису завдання:

$$
t_u
$$
 = (3784,2·1,2) / (75 · 1,4) = 43,25 m $\rho$  and the T $\rho$ 

Витрати праці на розробку алгоритму рішення задачі визначаються за формулою:

$$
t_a = \frac{Q}{(20...25) \cdot k}
$$
, людино-годин, (3.2)

де *Q* – умовне число операторів програми;

*k* – коефіцієнт кваліфікації програміста.

Підставивши відповідні значення в формулу (3.2), отримаємо:

$$
t_a
$$
= 3784,2/(20 · 1,4) = 135,15 людино-годин.

Витрати на складання програми по готовій блок-схемі:

$$
t_n = \frac{Q}{(20...25) \cdot k}, \text{модино-годин.}
$$

$$
t_n = 3784, 2/(25 \cdot 1, 4) = 108, 12 \text{ moduino-годин.}
$$

Витрати праці на налагодження програми на ЕОМ:

- за умови автономного налагодження одного завдання:

$$
t_{\textit{om1}} = \frac{Q}{(4..5) \cdot k} , \text{людино-годин.}
$$

$$
t_{omn} = 3784, 2/(5 \cdot 1, 4) = 540, 6
$$

за умови комплексного налагодження завдання:

$$
t_{om1}^{k} = 1,5 \cdot t_{om1}
$$
, людино-годин.  

$$
t_{om1}^{k} = 1,5 \cdot 540,6 = 810,9
$$
людино-годин.

Витрати праці на підготовку документації визначаються за формулою:

$$
t_{\partial} = t_{\partial p} + t_{\partial \partial}
$$
, людино-годин,

де *tдр*-трудомісткість підготовки матеріалів і рукопису:

$$
t_{op} = \frac{Q}{(15..20) \cdot k}
$$
, людино-годин,

*tдо* - трудомісткість редагування, печатки й оформлення документації:

$$
t_{oo} = 0.75 \cdot t_{op}
$$
, людино-годин.

Підставляючи відповідні значення, отримаємо:

$$
t_{op} = 3784,2/(18 \cdot 1,4) = 170,5 \text{ moduino-roquh.}
$$

$$
t_{oo} = 0,75 \cdot 170,5 = 127,9 \text{ moduino-roquh.}
$$

$$
t_{o} = 170,5 + 127,9 = 298,4 \text{ moduino-roquh.}
$$

Повертаючись до формули (3.1), отримаємо повну оцінку трудомісткості розробки програмного забезпечення:

 $t = 50 + 43,25 + 135,15 + 108,12 + 540,6 + 298,4 = 1175,52$  людино-годин.

## **3.2. Розрахунок витрат на створення програми**

Витрати на створення ПЗ *КПО* включають витрати на заробітну плату виконавця програми *ЗЗП* і витрат машинного часу, необхідного на налагодження програми на ЕОМ:

$$
K_{\text{HO}} = 3_{3\text{H}} + 3_{\text{MB}}
$$
, rph.

Заробітна плата виконавців визначається за формулою:

$$
3_{3H} = t \cdot C_{HP}, \text{rph},
$$

де: *t* - загальна трудомісткість, людино-годин;

*СПР* - середня годинна заробітна плата програміста, грн/година

З урахуванням того, що середня годинна зарплата програміста становить 130 грн / год, отримуємо:

$$
3_{3II} = 1175,52 \cdot 130 = 150818 \text{ rph.}
$$

Вартість машинного часу, необхідного для налагодження програми на ЕОМ, визначається за формулою:

$$
3_{\scriptscriptstyle{M6}} = t_{\scriptscriptstyle{OIII}} \cdot C_{\scriptscriptstyle{M4}}
$$
, rph, (3.3)

де *tотл* - трудомісткість налагодження програми на ЕОМ, год;

*Смч* - вартість машино-години ЕОМ, грн/год (21 грн/год).

Підставивши в формулу (3.3) відповідні значення, визначимо вартість необхідного для налагодження машинного часу:

$$
3_{\text{M6}} = 540, 6 \cdot 21 = 11\,352, 6\,\text{rph}.
$$

Звідси витрати на створення програмного продукту:

$$
K_{IIO}
$$
 = 150 818 + 11 352,6 = 162 170,6 rph.

Очікуваний період створення ПЗ:

$$
T = \frac{t}{B_k \cdot F_p},
$$
 *mic.*

де *B<sup>k</sup>* - число виконавців (дорівнює 1);

*F<sup>p</sup>* - місячний фонд робочого часу (при 40 годинному робочому тижні *Fp*=176 годин).

Звідси витрати на створення програмного продукту:

$$
T = 1175,52 / 1.176 \approx 6.7
$$
 mic.

**Висновок:** в роботі розроблена програма з метою підвищення ефективнocті вивчення методів нечіткої логіки. Вартість даного програмного забезпечення становить 162 170,6 грн. Очікуваний час розробки становить 6,7

місяців. Цей термін пов'язаний зі значним числом операторів, і включає час на дослідження і розробку алгоритму вирішення поставленого завдання, програмування по готовому алгоритму, налагодження програми і підготовку документації.

## **ВИСНОВКИ**

Робота створена як навчальний посібник для людей, які мають досвід у програмуванні і бажають створити програму, ближчу до асоціативного мислення людини. Проект-модель можна вважати прототипом апаратури для автопілоту, яку можна використовувати при тест-драйві безпілотних засобів пересування. Керування тіла нечіткою логікою є найпростішою формою штучного інтелекту.

Програму створено в середовищі програмування Microsoft Visual Studio 2017 мовою C#. Для пошуку інформації використано Google Chrome.

Під чac нaпиcaння прoгрaми були викoриcтaні метoди oб'єктнooрієнтoвaнoгo підхoду.

Операції з нечіткою логікою здійснювалися елементами додаткової бібліотеки Aforge .NET Framework. Aforge – фреймворк з відкритим кодом для С#, призначений для обробки нечіткої логіки, розпізнавання фотографій, зображень на відео тощо.

Елементи LinguisticVariable та FuzzySet здійснювали визначення нечітких змінних, а InferenceSystem використана для установ нечітких правил та виведення висновків. Використано клас Aforge.Chart, який є видозміною системного елемента діаграми, а також додатковий клас MessageBoxManager, який дозволяє змінювати текст у MessageBox-ах. Клас Control.Draggable використовується для легкого переміщення тіл на формі з поясненнями блоків даних.

Усі поставлені в роботі задачі було виконано.

Також у кваліфікаційній роботі був проведений підрахунок вартості роботи по створенню програми 162 170, 6 грн. та розраховано час на його створення 6,7 місяця.
## **СПИСОК ВИКОРИСТАНИХ ДЖЕРЕЛ**

1. Гриняєв С.Г. Нечеткая логика в системах управления. Журнал "Комп'ютерра" - 2002, №38.

2. Заде Л. Outline of a new approach to the analysis of complex systems and decision processes. М., Мир.- 1974, 336 с.

3. Заде Л. The consept of a linguistic variable and it's application to approximate reasoning. - 1976, 163 с.

4. Кофман А. Введение в теорию нечетких множеств. М., Радио и связь. - 1982 - 432 с.

5. Терано Т. Прикладные нечеткие системы. М., Мир. -1989, 368 с.

6. aforgenet.com: http://www.aforgenet.com/framework/

7. studopedia.su: https://studopedia.su/14\_129553\_metod-tsentramaksimumov.html

8. Агуров Павел. C#. Сборник рецептов / Павел Агуров. - М.: "БХВ-Петербург", 2012. - 432 c.

9. Албахари Джозеф. C# 3.0. Справочник / Джозеф Албахари , Бен Албахари. - М.: БХВ-Петербург, 2013. - 944 c.

10. Альфред В. Ахо. Компиляторы. Принципы, технологии и инструментарий / Альфред В. Ахо и др. - М.: Вильямс, 2015. - 266 c.

11. Бишоп Дж. C# в кратком изложении / Дж. Бишоп, Н. Хорспул. - М.: Бином. Лаборатория знаний, 2013. - 472 c.

12. Вагнер Билл. С# Эффективное программирование / Билл Вагнер. - М.: ЛОРИ, 2013. - 320 c.

13. Зиборов Виктор. Visual C# 2010 на примерах / Виктор Зиборов. - М.: "БХВ-Петербург", 2011. - 432 c.

14. Ишкова Э. А. Самоучитель С#. Начала программирования / Э.А. Ишкова. - М.: Наука и техника, 2013. - 496 c.

15. Лотка Рокфорд. C# и CSLA .NET Framework. Разработка бизнесобъектов / Рокфорд Лотка. - М.: Вильямс, 2010. - 816 c.

37

16. Мак-Дональд Мэтью. Silverlight 5 с примерами на C# для профессионалов / Мэтью Мак-Дональд. - М.: Вильямс, 2013. - 848 c.

17. Подбельский В. В. Язык С#. Базовый курс / В.В. Подбельский. - М.: Финансы и статистика, Инфра-М, 2011. - 384 c.

18. Рихтер Джеффри. CLR via C#. Программирование на платформе Microsoft .NET Framework 4.0 на языке C# / Джеффри Рихтер. - М.: Питер, 2013. - 928 c.

19. Троелсен Эндрю. Язык программирования C# 5.0 и платформа .NET 4.5 / Эндрю Троелсен. - М.: Вильямс, 2015. - 486 c.

20. Інькова Н. А. Створення Web-сайтів: Навчально-методичний посібник [Електронний ресурс] / Інькова Н.А., Зайцева Е.А., Кузьміна Н.В., Толстих С.Г. / / Режим доступу: http://club-edu.tambov.ru/methodic/fio/p5.doc

21. Середня заробітна плата програміста у Дніпрі станом на початок 2021 року. [Електронний ресурс] - Режим доступу: https://dou.ua/lenta/articles/salaryreport-devs-june-2020/

22. Вартість аренди ноутбуку почасово [Електронний ресурс] - Режим доступу: https://notebooksbu.com/garantiya-3-goda/

23. Методичні вказівки з виконання економічного розділу в дипломних проектах студентів спеціальності «Комп'ютерні системи» / О.Г. Вагонова, О.Б. Нікітіна, Н.Н. Романюк; М-во освіти і науки України, ДВНЗ «Нац. гірн. ун- т». – Д.: НГУ, 2013. – 11 с.

24. Методичні рекомендації до виконання кваліфікаційних робіт бакалаврів напряму підготовки 6.050101 «Комп'ютерні науки / І.М. Удовик, Л.М. Коротенко, О.С. Шевцова. Нац. гірн. ун-т. – Д : НТУ «Дніпровська політехніка» . - 2018. – 65 с.

```
КОД ПРОГРАМИ
```

```
using System;
using System.Collections.Generic;
using System.Linq;
using System.Threading.Tasks;
using System.Windows.Forms;
namespace CvalTest
{
   static class Program
   {
    /// <summary>
     /// The main entry point for the application.
    1/1 </summary>
      [STAThread]
      static void Main()
\left\{\begin{array}{ccc} \end{array}\right\} MessageBoxManager.Yes = "Так";
       MessageBoxManager.No = "Hi";
       MessageBoxManager.Cancel = "Завжди так";
        MessageBoxManager.Register();
        Application.EnableVisualStyles();
        Application.SetCompatibleTextRenderingDefault(false);
        Application.Run(new Title());
      }
   }
}
namespace CvalTest
{
   partial class Main
   {
     /// <summary>
      /// Required designer variable.
      /// </summary>
      private System.ComponentModel.IContainer components = null;
     /// <summary>
      /// Clean up any resources being used.
      /// </summary>
     /// <param name="disposing">true if managed resources should be disposed; otherwise, 
false.</param>
      protected override void Dispose(bool disposing)
 {
       if (disposing & \& (components != null))
        {
```

```
 components.Dispose();
 }
 base.Dispose(disposing);
```
}

```
 #region Windows Form Designer generated code
```

```
 /// <summary>
     /// Required method for Designer support - do not modify
     /// the contents of this method with the code editor.
      /// </summary>
      private void InitializeComponent()
\left\{\begin{array}{ccc} \end{array}\right\} System.ComponentModel.ComponentResourceManager resources = new
System.ComponentModel.ComponentResourceManager(typeof(Main));
       this. IbProj = new System. Windows. Forms. Label;
       this.lbGuide = new System. Windows. Forms. Label();
       this.lbTheor = new System. Windows. Forms. Label();
       this.label1 = new System. Windows. Forms. Label();
       this.lbExit = new System. Windows. Forms. Label();
        this.SuspendLayout();
        // 
        // lbProj
        // 
       this.lbProj.AutoSize = true;
        this.lbProj.Font = new System.Drawing.Font("Microsoft Sans Serif", 32F);
       this.lbProj.Location = new System.Drawing.Point(225, 304);
        this.lbProj.Name = "lbProj";
       this.lbProj.Size = new System.Drawing.Size(360, 51);
       this.lbProj.TabIndex = 0;
        this.lbProj.Text = "Модель-приклад";
       this.lbProj.Click += new System.EventHandler(this.lbProj_Click);
       this.lbProj.MouseEnter += new System.EventHandler(this.lbProj_MouseEnter);
       this.lbProj.MouseLeave += new System.EventHandler(this.lbProj_MouseLeave);
        // 
        // lbGuide
        // 
       this.lbGuide.AutoSize = true;
        this.lbGuide.Font = new System.Drawing.Font("Microsoft Sans Serif", 32F);
       this.lbGuide.Location = new System.Drawing.Point(114, 226);
        this.lbGuide.Name = "lbGuide";
       this.lbGuide.Size = new System.Drawing.Size(619, 51);
       this.lbGuide.TabIndex = 0;
        this.lbGuide.Text = "Керівництво для користувача";
       this.lbGuide.Click += new System.EventHandler(this.lbGuide_Click);
       this.lbGuide.MouseEnter += new System.EventHandler(this.lbGuide MouseEnter);
       this.lbGuide.MouseLeave += new System.EventHandler(this.lbGuide_MouseLeave);
        // 
        // lbTheor
        // 
        this.lbTheor.AutoSize = true;
        this.lbTheor.Font = new System.Drawing.Font("Microsoft Sans Serif", 32F);
```

```
this.lbTheor.Location = new System.Drawing.Point(320, 146);
 this.lbTheor.Name = "lbTheor";
this.lbTheor.Size = new System.Drawing.Size(153, 51);
this.lbTheor.TabIndex = 0:
 this.lbTheor.Text = "Теорія";
this.lbTheor.Click += new System.EventHandler(this.lbTheor_Click);
this.lbTheor.MouseEnter += new System.EventHandler(this.lbTheor_MouseEnter);
 this.lbTheor.MouseLeave += new System.EventHandler(this.lbTheor_MouseLeave);
 // 
 // label1
 // 
this.label1.AutoSize = true;
 this.label1.Font = new System.Drawing.Font("Microsoft Sans Serif", 60F);
this.label1.Location = new System.Drawing.Point(125, 9);
 this.label1.Name = "label1";
this.label1.Size = new System.Drawing.Size(574, 91);
this.label1.TabIndex = 1;
this.label1.Text = "Головне меню";
 // 
 // lbExit
 // 
this. lbExit. AutoSize = true;
 this.lbExit.Font = new System.Drawing.Font("Microsoft Sans Serif", 20F);
this.lbExit.Location = new System.Drawing.Point(12, 399);
 this.lbExit.Name = "lbExit";
this.lbExit.Size = new System.Drawing.Size(89, 31);
this.lbExit.TabIndex = 2;
 this.lbExit.Text = "Вийти";
this.lbExit.Click += new System.EventHandler(this.label2_Click);
this.lbExit.MouseEnter += new System.EventHandler(this.lbExit_MouseEnter);
this.lbExit.MouseLeave += new System.EventHandler(this.lbExit_MouseLeave);
 // 
 // Main
 // 
 this.AutoScaleDimensions = new System.Drawing.SizeF(6F, 13F);
 this.AutoScaleMode = System.Windows.Forms.AutoScaleMode.Font;
this.ClientSize = new System.Drawing.Size(800, 450);
 this.Controls.Add(this.lbExit);
 this.Controls.Add(this.label1);
 this.Controls.Add(this.lbTheor);
 this.Controls.Add(this.lbGuide);
 this.Controls.Add(this.lbProj);
 this.FormBorderStyle = System.Windows.Forms.FormBorderStyle.FixedSingle;
 this.Icon = ((System.Drawing.Icon)(resources.GetObject("$this.Icon")));
this. Maximize Box = false:
 this.Name = "Main";
 this.StartPosition = System.Windows.Forms.FormStartPosition.CenterParent;
this. Text = "Головне меню";
 this.ResumeLayout(false);
 this.PerformLayout();
```

```
 }
```

```
 #endregion
```

```
 private System.Windows.Forms.Label lbProj;
     private System.Windows.Forms.Label lbGuide;
     private System.Windows.Forms.Label lbTheor;
     private System.Windows.Forms.Label label1;
     private System.Windows.Forms.Label lbExit;
   }
}
```

```
using System.Drawing;
```

```
namespace CvalTest
{
   partial class Project
   {
     /// <summary>
     /// Required designer variable.
      /// </summary>
      private System.ComponentModel.IContainer components = null;
     /// <summary>
      /// Clean up any resources being used.
      /// </summary>
      /// <param name="disposing">true if managed resources should be disposed; otherwise, 
false.\lt/param>
      protected override void Dispose(bool disposing)
\left\{\begin{array}{ccc} \end{array}\right\}if (disposing && (components != null))
\{ components.Dispose();
 }
        base.Dispose(disposing);
      }
      #region Windows Form Designer generated code
      /// <summary>
     /// Required method for Designer support - do not modify
      /// the contents of this method with the code editor.
     1/1 </summary>
      private void InitializeComponent()
\left\{\begin{array}{ccc} \end{array}\right\} this.components = new System.ComponentModel.Container();
        System.ComponentModel.ComponentResourceManager resources = new 
System.ComponentModel.ComponentResourceManager(typeof(Project));
        this.drawingBox = new System.Windows.Forms.GroupBox();
       this.gridStep = new System.Windows.Forms.TextBox();
        this.label9 = new System.Windows.Forms.Label();
        this.label8 = new System.Windows.Forms.Label();
```
 this.rbGrid = new System.Windows.Forms.RadioButton(); this.rbFree = new System.Windows.Forms.RadioButton(); this.label5 = new System.Windows.Forms.Label $($ ); this.roboFuzzy = new System.Windows.Forms.PictureBox(); this.cbTrajeto = new System.Windows.Forms.CheckBox(); this.btnReset = new System.Windows.Forms.Button(); this.label4 = new System.Windows.Forms.Label(); this.txt $Right = new System. Windows. Forms. Label();$  this.txtLeft = new System.Windows.Forms.Label(); this.txtFront = new System.Windows.Forms.Label(); this.lbl = new System.Windows.Forms.Label(); this.label2 = new System.Windows.Forms.Label(); this.commandBox = new System.Windows.Forms.GroupBox(); this.btBoolCompare = new System.Windows.Forms.Button(); this.btnStep = new System.Windows.Forms.Button(); this.cbLasers = new System.Windows.Forms.CheckBox(); this.btnRun = new System.Windows.Forms.Button(); this.txtInterval = new System.Windows.Forms.TextBox();  $this.txtAngle = new System. Windows. Forms. Label();$ this. $label1 = new System. Windows. Forms. Label();$  this.outAngle = new System.Windows.Forms.GroupBox(); this.label6 = new System.Windows.Forms.Label(); this.label3 = new System.Windows.Forms.Label(); this.fullAngle = new System.Windows.Forms.Label $()$ ; this.sensor $Px = new System. Windows. Forms. GroupBox();$ this.txt $SR$  = new System. Windows. Forms. Label(); this.txt $SL = new System. Windows. Forms. Label$ ; this.sc $L = new System.Windows. Forms. Label()$ ; this.sc $R = new System. Windows. Forms. Label$ ; this.sensorFuzzy = new System.Windows.Forms.GroupBox(); this.fuzzy $SR = new System. Windows. Forms. Label$ ; this.fuzzy $SL = new$  System. Windows. Forms. Label(); this.fuzzyRight = new System.Windows.Forms.Label();  $this.fuzzyLeft = new System. Windows. Forms. Label();$  this.fuzzyFront = new System.Windows.Forms.Label(); this.label11 = new System. Windows. Forms. Label(); this.label12 = new System.Windows.Forms.Label(); this.label13 = new System. Windows. Forms. Label(); this.label14 = new System. Windows. Forms. Label(); this.label15 = new System. Windows. Forms. Label(); this.readingBox = new System.Windows.Forms.ComboBox(); this.Tips = new System.Windows.Forms.ToolTip(this.components); this.label $10 = new System. Windows. Forms. Label$ ; this.fuzzyAngle = new System.Windows.Forms.GroupBox(); this.label17 = new System.Windows.Forms.Label();  $this.txtFuzAngle = new System. Windows.Forms.Label();$  this.distVars = new System.Windows.Forms.GroupBox(); this.varBox = new System.Windows.Forms.ComboBox(); this.txV3 = new System.Windows.Forms.Label(); this.txV2 = new System.Windows.Forms.Label(); this.txV1 = new System.Windows.Forms.Label(); this.label23 = new System.Windows.Forms.Label();

this.label $22$  = new System. Windows. Forms. Label(); this. $label21 = new System. Windows. Forms. Label();$  this.label20 = new System.Windows.Forms.Label(); this.reading  $2 = new System. Windows. Forms. Combog(x);$ this.chart = new AForge.Controls.Chart $()$ ; this.label16 = new System. Windows. Forms. Label(); this.label18 = new System. Windows. Forms. Label(); this.label19 = new System.Windows.Forms.Label(); this.ppp = new System. Windows. Forms. Picture Box(); this.label24 = new System.Windows.Forms.Label(); this.btBack = new System.Windows.Forms.Button(); this.groupBox1 = new System.Windows.Forms.GroupBox(); this. $lbHp2 = new System. Windows. Forms. Label();$ this. $lbHp1 = new System. Windows. Forms. Label();$ this. $1bPr2 = new System. Windows. Forms. Label()$ ; this.lblRuntime = new System.Windows.Forms.Label(); this.label7 = new System.Windows.Forms.Label(); this.label29 = new System.Windows.Forms.Label(); this.boolBar = new System.Windows.Forms.ProgressBar(); this.fuzBar = new System.Windows.Forms.ProgressBar(); this.pbTerrain = new System.Windows.Forms.PictureBox();  $this. roboBool = new System. Windows. Forms. PictureBox();$  this.roboPanel = new System.Windows.Forms.Panel(); this.label $25 = new System. Windows. Forms. Label$ ; this.label $26$  = new System. Windows. Forms. Label(); this.pictureBox1 = new System. Windows. Forms. PictureBox(); this.pictureBox2 = new System.Windows.Forms.PictureBox(); this.drawingBox.SuspendLayout(); ((System.ComponentModel.ISupportInitialize)(this.roboFuzzy)).BeginInit(); this.commandBox.SuspendLayout(); this.outAngle.SuspendLayout(); this.sensorPx.SuspendLayout(); this.sensorFuzzy.SuspendLayout(); this.fuzzyAngle.SuspendLayout(); this.distVars.SuspendLayout(); ((System.ComponentModel.ISupportInitialize)(this.ppp)).BeginInit(); this.groupBox1.SuspendLayout(); ((System.ComponentModel.ISupportInitialize)(this.pbTerrain)).BeginInit(); ((System.ComponentModel.ISupportInitialize)(this.roboBool)).BeginInit(); this.roboPanel.SuspendLayout(); ((System.ComponentModel.ISupportInitialize)(this.pictureBox1)).BeginInit(); ((System.ComponentModel.ISupportInitialize)(this.pictureBox2)).BeginInit(); this.SuspendLayout(); // // drawingBox // this.drawingBox.Controls.Add(this.gridStep); this.drawingBox.Controls.Add(this.label9); this.drawingBox.Controls.Add(this.label8); this.drawingBox.Controls.Add(this.rbGrid); this.drawingBox.Controls.Add(this.rbFree); this.drawingBox.Controls.Add(this.label5);

```
this.drawingBox.Location = new System.Drawing.Point(707, 16);
 this.drawingBox.Name = "drawingBox";
this.drawingBox.Size = new System.Drawing.Size(144, 188);
this.drawingBox.TabIndex = 34:
this.drawingBox.TabStop = false;
 this.drawingBox.Text = "Зміна поля";
 // 
 // gridStep
 // 
 this.gridStep.Location = new System.Drawing.Point(63, 164);
 this.gridStep.Name = "gridStep";
this.gridStep.Size = new System.Drawing.Size(61, 20);
 this.gridStep.TabIndex = 15;
this.gridStep.Text = "50";
 this.gridStep.Leave += new System.EventHandler(this.gridStep_Leave);
 // 
 // label9
 // 
this.label9.AutoSize = true:
this.label9.Location = new System.Drawing.Point(6, 167);
 this.label9.Name = "label9";
this.label9.Size = new System.Drawing.Size(51, 13);
this.label9.TabIndex = 14;
 this.label9.Text = "Розміри:";
 // 
 // label8
 // 
this.label8.AutoSize = true:
 this.label8.Location = new System.Drawing.Point(8, 104);
 this.label8.Name = "label8";
this.label8.Size = new System.Drawing.Size(90, 13);
this.label8.TabIndex = 13;
 this.label8.Text = "Тип малювання:";
 // 
 // rbGrid
 // 
this.rbGrid.AutoSize = true;
this.rbGrid.Location = new System.Drawing.Point(11, 144);
 this.rbGrid.Name = "rbGrid";
this.rbGrid.Size = new System.Drawing.Size(74, 17);
this.rbGrid.TabIndex = 12;
 this.rbGrid.Text = "За сіткою";
 this.rbGrid.UseVisualStyleBackColor = true;
 this.rbGrid.CheckedChanged += new System.EventHandler(this.rbGrid_CheckedChanged);
 // 
 // rbFree
 // 
this.rbFree.AutoSize = true:
this.rbFree.Checked = true;
 this.rbFree.Location = new System.Drawing.Point(11, 120);
 this.rbFree.Name = "rbFree";
this.rbFree.Size = new System.Drawing.Size(64, 17);
```

```
this.rbFree.TabIndex = 11;
       this.rbFree.TabStop = true;
        this.rbFree.Text = "Вільний";
       this.rbFree.UseVisualStvleBackColor = true; this.rbFree.CheckedChanged += new System.EventHandler(this.rbFree_CheckedChanged);
        // 
        // label5
        // 
       this.label5.Location = new System.Drawing.Point(8, 16);
       this.label5.Name = "label5";
       this.label5.Size = new System.Drawing.Size(125, 88);
       this.label5.TabIndex = 10:
        this.label5.Text = "Малюйте правою кнопкою миші, щоб створювати стіни (чорний
колір). Малюйте лівою, " +
   "щоб очищати перешкоди.";
        // 
        // roboFuzzy
        // 
        this.roboFuzzy.BackColor = System.Drawing.Color.Transparent;
       this.roboFuzzy.Image =((System.Drawing.Image)(resources.GetObject("roboFuzzy.Image")));
       this.roboFuzzy.Location = new System.Drawing.Point(261, 480);
        this.roboFuzzy.Name = "roboFuzzy";
       this.roboFuzzy.Size = new System.Drawing.Size(10, 10);
       this.roboFuzzy.TabIndex = 30;
       this.roboFuzzy.TabStop = false;
        // 
        // cbTrajeto
        // 
       this.cbTrajeto.Location = new System.Drawing.Point(8, 16);
        this.cbTrajeto.Name = "cbTrajeto";
       this.cbTrajeto.Size = new System.Drawing.Size(130, 24);
       this.cbTrajeto.TabIndex = 19;
        this.cbTrajeto.Text = "Відстежувати шлях";
        // 
        // btnReset
        // 
       this.btnReset.FlatStyle = System.Windows.Forms.FlatStyle.Flat:
       this.btnReset.Location = new System.Drawing.Point(6, 167);
        this.btnReset.Name = "btnReset";
       this.btnReset.Size = new System.Drawing.Size(82, 23);
       this.btnReset.TabIndex = 0;
       this.btnReset.Text = "Перезапуск";
        this.btnReset.Click += new System.EventHandler(this.btnReset_Click);
        // 
        // label4
        // 
       this.label4.Location = new System.Drawing.Point(6, 67);
       this.label4.Name = "label4";
       this.label4.Size = new System.Drawing.Size(125, 13);
       this.label4.TabIndex = 18;
       this.label4.Text = "Інтервал (мс):";
```

```
 // 
 // txtRight
```

```
 // 
        this.txtRight.Font = new System.Drawing.Font("Microsoft Sans Serif", 8.25F, 
System.Drawing.FontStyle.Bold, System.Drawing.GraphicsUnit.Point, ((byte)(0)));
       this.txtRight.Location = new System.Drawing.Point(104, 48);
        this.txtRight.Name = "txtRight";
        this.txtRight.RightToLeft = System.Windows.Forms.RightToLeft.Yes;
       this.txtRight.Size = new System.Drawing.Size(32, 16);
       this.txtRight.TabIndex = 29;
       this.txtRight.Text = "0";
        this.txtRight.TextAlign = System.Drawing.ContentAlignment.MiddleLeft;
        // 
        // txtLeft
        // 
        this.txtLeft.Font = new System.Drawing.Font("Microsoft Sans Serif", 8.25F, 
System.Drawing.FontStyle.Bold, System.Drawing.GraphicsUnit.Point, ((byte)(0)));
       this.txtLeft.Location = new System.Drawing.Point(104, 32);
        this.txtLeft.Name = "txtLeft";
        this.txtLeft.RightToLeft = System.Windows.Forms.RightToLeft.Yes;
       this.txtLeft.Size = new System.Drawing.Size(32, 16);
       this.txtLeft.TabIndex = 28;
       this.txtLeft.Text = "0":
        this.txtLeft.TextAlign = System.Drawing.ContentAlignment.MiddleLeft;
        // 
        // txtFront
        // 
        this.txtFront.Font = new System.Drawing.Font("Microsoft Sans Serif", 8.25F, 
System.Drawing.FontStyle.Bold, System.Drawing.GraphicsUnit.Point, ((byte)(0)));
       this.txtFront.Location = new System.Drawing.Point(104, 16);
        this.txtFront.Name = "txtFront";
        this.txtFront.RightToLeft = System.Windows.Forms.RightToLeft.Yes;
       this.txtFront.Size = new System.Drawing.Size(32, 16);
       this.txtFront.TabIndex = 27;
       this.txtFront.Text = "0";
        this.txtFront.TextAlign = System.Drawing.ContentAlignment.MiddleLeft;
        // 
        // lbl
        // 
       this.lbl.Location = new System.Drawing.Point(8, 48);
       this.Ibl.Name = "Ibl";this.lbl.Size = new System.Drawing.Size(100, 16);
       this.lbl.TabIndex = 26;
       this.lbl.Text = "Права:";
        // 
        // label2
        // 
       this.label2.Location = new System.Drawing.Point(8, 32);
       this.label2.Name = "label2";
       this.label2.Size = new System.Drawing.Size(100, 16);
       this.label2.TabIndex = 25;
       this.label2.Text = "Ліва:";
```

```
 // 
 // commandBox
 // 
 this.commandBox.Controls.Add(this.btBoolCompare);
 this.commandBox.Controls.Add(this.cbTrajeto);
 this.commandBox.Controls.Add(this.btnReset);
 this.commandBox.Controls.Add(this.label4);
 this.commandBox.Controls.Add(this.btnStep);
 this.commandBox.Controls.Add(this.cbLasers);
 this.commandBox.Controls.Add(this.btnRun);
 this.commandBox.Controls.Add(this.txtInterval);
this.commandBox.Location = new System.Drawing.Point(855, 14);
 this.commandBox.Name = "commandBox";
this.commandBox.Size = new System.Drawing.Size(144, 224);
this.commandBox.TabIndex = 33;
 this.commandBox.TabStop = false;
 this.commandBox.Text = "Керування:";
 // 
 // btBoolCompare
 // 
this.btBoolCompare.FlatStyle = System.Windows.Forms.FlatStyle.Flat;
 this.btBoolCompare.Location = new System.Drawing.Point(6, 195);
 this.btBoolCompare.Name = "btBoolCompare";
this.btBoolCompare.Size = new System.Drawing.Size(114, 23);
this.btBoolCompare.TabIndex = 48;
 this.btBoolCompare.Text = "Порівняти з чіткою";
 this.btBoolCompare.UseVisualStyleBackColor = true;
this.btBoolCompare.Click += new System.EventHandler(this.btIntCompare Click);
 // 
 // btnStep
 // 
 this.btnStep.FlatStyle = System.Windows.Forms.FlatStyle.Flat;
 this.btnStep.Location = new System.Drawing.Point(6, 109);
 this.btnStep.Name = "btnStep";
this.btnStep.Size = new System.Drawing.Size(75, 23);
this.btnStep.TabIndex = 14;
 this.btnStep.Text = "Крок";
this.btnStep.Click += new System.EventHandler(this.button3 Click);
 // 
 // cbLasers
 // 
 this.cbLasers.Checked = true;
 this.cbLasers.CheckState = System.Windows.Forms.CheckState.Checked;
this.cbLasers.Location = new System.Drawing.Point(8, 40);
 this.cbLasers.Name = "cbLasers";
this.cbLasers.Size = new System.Drawing.Size(120, 24);
this.cbLasers.TabIndex = 17;
 this.cbLasers.Text = "Керуючі";
 // 
 // btnRun
```

```
 //
```

```
this.btnRun.FlatStyle = System.Windows.Forms.FlatStyle.Flat;
```

```
 this.btnRun.Location = new System.Drawing.Point(6, 138);
        this.btnRun.Name = "btnRun";
       this.btnRun.Size = new System.Drawing.Size(75, 23);
       this.btnRun.TabIndex = 15:
       this.btnRun.Text = "Crapr";
       this.btnRun.Click += new System.EventHandler(this.btnRun_Click);
        // 
        // txtInterval
        // 
       this.txtInterval.Location = new System.Drawing.Point(6, 83);
        this.txtInterval.Name = "txtInterval";
       this.txtInterval.Size = new System.Drawing.Size(72, 20);
       this.txtInterval.TabIndex = 16;
       this.txtInterval.Text = "10";
        this.txtInterval.TextAlign = System.Windows.Forms.HorizontalAlignment.Right;
       this.txtInterval.Leave += new System.EventHandler(this.txtInterval Leave);
        // 
        // txtAngle
        // 
        this.txtAngle.Font = new System.Drawing.Font("Microsoft Sans Serif", 8.25F, 
System.Drawing.FontStyle.Bold, System.Drawing.GraphicsUnit.Point, ((byte)(0)));
       this.txtAngle.Location = new System.Drawing.Point(96, 16);
        this.txtAngle.Name = "txtAngle";
       this.txtAngle.Size = new System.Drawing.Size(40, 16);
       this.txtAngle.TabIndex = 29;
       this.txtAngle.Text = "0,00";
        this.txtAngle.TextAlign = System.Drawing.ContentAlignment.MiddleLeft;
        // 
        // label1
        // 
       this.label1.Location = new System.Drawing.Point(8, 16);
       this.label1.Name = "label1";
       this.label1.Size = new System.Drawing.Size(88, 16);
       this.label1.TabIndex = 24;
        this.label1.Text = "Передня:";
        // 
        // outAngle
        // 
        this.outAngle.Controls.Add(this.label6);
        this.outAngle.Controls.Add(this.label3);
        this.outAngle.Controls.Add(this.fullAngle);
        this.outAngle.Controls.Add(this.txtAngle);
       this.outAngle.Location = new System.Drawing.Point(201, 14);
        this.outAngle.Name = "outAngle";
       this.outAngle.Size = new System.Drawing.Size(144, 60);
       this.outAngle.TabIndex = 32;
        this.outAngle.TabStop = false;
        this.outAngle.Text = "Кут та його зміна";
       this.outAngle.Visible = false;
        // 
        // label6
        //
```

```
this.label6.Location = new System.Drawing.Point(8, 32);
        this.label6.Name = "label6";
       this.label6.Size = new System.Drawing.Size(88, 16);
       this.label6.TabIndex = 10:
       this.label6.Text = "Кут (градуси):";
        // 
        // label3
        // 
       this.label3.Location = new System.Drawing.Point(8, 16);
        this.label3.Name = "label3";
       this.label3.Size = new System.Drawing.Size(88, 16);
       this.label3.TabIndex = 10:
       this.label3.Text = "Зміна (градуси):";
        // 
        // fullAngle
        // 
        this.fullAngle.Font = new System.Drawing.Font("Microsoft Sans Serif", 8.25F, 
System.Drawing.FontStyle.Bold, System.Drawing.GraphicsUnit.Point, ((byte)(0)));
       this.fullAngle.Location = new System.Drawing.Point(96, 32);
        this.fullAngle.Name = "fullAngle";
       this.fullAngle.Size = new System.Drawing.Size(40, 16);
       this.fullAngle.TabIndex = 29;
       this.fullAngle.Text = "0.00";
        this.fullAngle.TextAlign = System.Drawing.ContentAlignment.MiddleLeft;
        // 
        // sensorPx
        // 
        this.sensorPx.Controls.Add(this.txtSR);
        this.sensorPx.Controls.Add(this.txtSL);
        this.sensorPx.Controls.Add(this.txtRight);
        this.sensorPx.Controls.Add(this.txtLeft);
        this.sensorPx.Controls.Add(this.txtFront);
        this.sensorPx.Controls.Add(this.scL);
        this.sensorPx.Controls.Add(this.scR);
        this.sensorPx.Controls.Add(this.lbl);
        this.sensorPx.Controls.Add(this.label2);
        this.sensorPx.Controls.Add(this.label1);
       this.sensorPx.Location = new System.Drawing.Point(14, 66);
        this.sensorPx.Name = "sensorPx";
       this.sensorPx.Size = new System.Drawing.Size(144, 105);
       this.sensorPx.TabIndex = 31;
       this.sensorPx.TabStop = false;
       this.sensorPx.Text = "Відстані(рх)";
        // 
       \frac{1}{x} txtSR
        // 
        this.txtSR.Font = new System.Drawing.Font("Microsoft Sans Serif", 8.25F, 
System.Drawing.FontStyle.Bold, System.Drawing.GraphicsUnit.Point, ((byte)(0)));
       this.txtSR.Location = new System.Drawing.Point(104, 80);
       this.txtSR.Name = "txtSR":
        this.txtSR.RightToLeft = System.Windows.Forms.RightToLeft.Yes;
       this.txtSR.Size = new System.Drawing.Size(32, 16);
```

```
this.txtSR.TabIndex = 29;
       this.txtSR.Text = "0";
        this.txtSR.TextAlign = System.Drawing.ContentAlignment.MiddleLeft;
        // 
        // txtSL
        // 
        this.txtSL.Font = new System.Drawing.Font("Microsoft Sans Serif", 8.25F, 
System.Drawing.FontStyle.Bold, System.Drawing.GraphicsUnit.Point, ((byte)(0)));
       this.txtSL.Location = new System.Drawing.Point(104, 64);
       this.txtSL.Name = "txtSL";
        this.txtSL.RightToLeft = System.Windows.Forms.RightToLeft.Yes;
       this.txtSL.Size = new System.Drawing.Size(32, 16);
       this.txtSL.TabIndex = 29;
       this.txtSL.Text = "0";
        this.txtSL.TextAlign = System.Drawing.ContentAlignment.MiddleLeft;
        // 
        // scL
        // 
       this.scL.Location = new System.Drawing.Point(8, 64):
        this.scL.Name = "scL";
       this.scL.Size = new System.Drawing.Size(100, 16);
       this.scL.TabIndex = 26;
       this.scL.Text = "Допоміжна ліва:";
        // 
       \frac{1}{sCR} // 
       this.scR.Location = new System.Drawing.Point(8, 80);
       this.scR.Name = "scR":
       this.scR.Size = new System.Drawing.Size(100, 16);
       this.scR.TabIndex = 26;
        this.scR.Text = "Допоміжна права:";
        // 
        // sensorFuzzy
        // 
        this.sensorFuzzy.Controls.Add(this.fuzzySR);
        this.sensorFuzzy.Controls.Add(this.fuzzySL);
        this.sensorFuzzy.Controls.Add(this.fuzzyRight);
        this.sensorFuzzy.Controls.Add(this.fuzzyLeft);
        this.sensorFuzzy.Controls.Add(this.fuzzyFront);
        this.sensorFuzzy.Controls.Add(this.label11);
        this.sensorFuzzy.Controls.Add(this.label12);
        this.sensorFuzzy.Controls.Add(this.label13);
        this.sensorFuzzy.Controls.Add(this.label14);
        this.sensorFuzzy.Controls.Add(this.label15);
        this.sensorFuzzy.Location = new System.Drawing.Point(14, 220);
        this.sensorFuzzy.Name = "sensorFuzzy";
       this.sensorFuzzy.Size = new System.Drawing.Size(176, 105);
       this.sensorFuzzy.TabIndex = 31;
        this.sensorFuzzy.TabStop = false;
        this.sensorFuzzy.Text = "Відстані(fuzzy)";
        // 
        // fuzzySR
```

```
 // 
        this.fuzzySR.Font = new System.Drawing.Font("Microsoft Sans Serif", 8.25F, 
System.Drawing.FontStyle.Bold, System.Drawing.GraphicsUnit.Point, ((byte)(0)));
       this.fuzzySR.Location = new System.Drawing.Point(104, 80);
        this.fuzzySR.Name = "fuzzySR";
        this.fuzzySR.RightToLeft = System.Windows.Forms.RightToLeft.Yes;
       this.fuzzySR.Size = new System.Drawing.Size(66, 16);
       this.fuzzySR.TabIndex = 29:
       this.fuzzySR.Text = "Немає";
        this.fuzzySR.TextAlign = System.Drawing.ContentAlignment.MiddleRight;
        // 
        // fuzzySL
        // 
        this.fuzzySL.Font = new System.Drawing.Font("Microsoft Sans Serif", 8.25F, 
System.Drawing.FontStyle.Bold, System.Drawing.GraphicsUnit.Point, ((byte)(0)));
       this.fuzzySL.Location = new System.Drawing.Point(104, 64);
        this.fuzzySL.Name = "fuzzySL";
        this.fuzzySL.RightToLeft = System.Windows.Forms.RightToLeft.Yes;
       this.fuzzySL.Size = new System.Drawing.Size(66, 16);
       this.fuzzySL.TabIndex = 29;
        this.fuzzySL.Text = "Немає";
        this.fuzzySL.TextAlign = System.Drawing.ContentAlignment.MiddleRight;
        // 
        // fuzzyRight
        // 
        this.fuzzyRight.Font = new System.Drawing.Font("Microsoft Sans Serif", 8.25F, 
System.Drawing.FontStyle.Bold, System.Drawing.GraphicsUnit.Point, ((byte)(0)));
       this.fuzzyRight.Location = new System.Drawing.Point(104, 48);
        this.fuzzyRight.Name = "fuzzyRight";
        this.fuzzyRight.RightToLeft = System.Windows.Forms.RightToLeft.Yes;
       this.fuzzyRight.Size = new System.Drawing.Size(66, 16);
       this.fuzzyRight.TabIndex = 29;
       this.fuzzyRight.Text = "Hемає";
        this.fuzzyRight.TextAlign = System.Drawing.ContentAlignment.MiddleRight;
        // 
        // fuzzyLeft
        // 
        this.fuzzyLeft.Font = new System.Drawing.Font("Microsoft Sans Serif", 8.25F, 
System.Drawing.FontStyle.Bold, System.Drawing.GraphicsUnit.Point, ((byte)(0)));
        this.fuzzyLeft.Location = new System.Drawing.Point(104, 32);
        this.fuzzyLeft.Name = "fuzzyLeft";
        this.fuzzyLeft.RightToLeft = System.Windows.Forms.RightToLeft.Yes;
       this.fuzzyLeft.Size = new System.Drawing.Size(66, 16);
       this.fuzzyLeft.TabIndex = 28;
        this.fuzzyLeft.Text = "Немає";
        this.fuzzyLeft.TextAlign = System.Drawing.ContentAlignment.MiddleRight;
        // 
        // fuzzyFront
        // 
        this.fuzzyFront.Font = new System.Drawing.Font("Microsoft Sans Serif", 8.25F, 
System.Drawing.FontStyle.Bold, System.Drawing.GraphicsUnit.Point, ((byte)(0)));
```

```
this.fuzzyFront.Location = new System.Drawing.Point(104, 16);
```

```
 this.fuzzyFront.Name = "fuzzyFront";
 this.fuzzyFront.RightToLeft = System.Windows.Forms.RightToLeft.Yes;
this.fuzzyFront.Size = new System.Drawing.Size(66, 16);
this.fuzzyFront.TabIndex = 27;
this.fuzzyFront.Text = "Hемає";
 this.fuzzyFront.TextAlign = System.Drawing.ContentAlignment.MiddleRight;
 // 
 // label11
 // 
this.label11.Location = new System.Drawing.Point(8, 64);
 this.label11.Name = "label11";
this.label11.Size = new System.Drawing.Size(100, 16);
this.label11.TabIndex = 26;
 this.label11.Text = "Допоміжна ліва";
 // 
 // label12
 // 
this.label12.Location = new System.Drawing.Point(8, 80);
this.label12.Name = "label12";
this.label12.Size = new System.Drawing.Size(100, 16);
this.label12.TabIndex = 26;
 this.label12.Text = "Допоміжна права";
 // 
 // label13
 // 
this.label13.Location = new System.Drawing.Point(8, 48);
 this.label13.Name = "label13";
this.label13.Size = new System.Drawing.Size(100, 16);
this.label13.TabIndex = 26;
this.label13.Text = "Права";
 // 
 // label14
 // 
this.label14.Location = new System.Drawing.Point(8, 32);
this.label14.Name = "label14";
this.label14.Size = new System.Drawing.Size(100, 16);
this.label14.TabIndex = 25;
this.label14.Text = "\text{Jiba}";
 // 
 // label15
 // 
this.label15.Location = new System.Drawing.Point(8, 16);
this.label15.Name = "label15";
this.label15.Size = new System.Drawing.Size(88, 16);
this.label15.TabIndex = 24;
this.label15.Text = "Передня:";
 // 
 // readingBox
 // 
this.readingBox.FormattingEnabled = true;
 this.readingBox.Items.AddRange(new object[] {
 "Відстані(в пікселях)",
```

```
 "Нечіткі відстані",
        "Кут повороту(в градусах)",
        "Нечітка зміна кута",
        "Приналежності"});
       this.readingBox.Location = new System.Drawing.Point(22, 33);
        this.readingBox.Name = "readingBox";
       this.readingBox.Size = new System.Drawing.Size(145, 21);
       this.readingBox.TabIndex = 36;
        this.readingBox.Text = "Відстані(в пікселях)";
       this.readingBox.SelectedIndexChanged += new
System.EventHandler(this.readingBox_SelectedIndexChanged);
        // 
        // label10
        // 
       this.label10.AutoSize = true;
       this.label10.Location = new System.Drawing.Point(11, 14);
       this.label10.Name = "label10";
       this.label10.Size = new System.Drawing.Size(95, 13);
       this.label10.TabIndex = 38;
        this.label10.Text = "Покази сенсорів:";
        // 
        // fuzzyAngle
        // 
        this.fuzzyAngle.Controls.Add(this.label17);
        this.fuzzyAngle.Controls.Add(this.txtFuzAngle);
        this.fuzzyAngle.Location = new System.Drawing.Point(351, 14);
        this.fuzzyAngle.Name = "fuzzyAngle";
       this.fuzzyAngle.Size = new System.Drawing.Size(181, 59);
       this.fuzzyAngle.TabIndex = 32;
        this.fuzzyAngle.TabStop = false;
       this.fuzzyAngle.Text = "Зміна кута(fuzzy";
       this.fuzzyAngle.Visible = false;
        // 
        // label17
        // 
       this.label17.Location = new System.Drawing.Point(8, 16);
        this.label17.Name = "label17";
       this.label17.Size = new System.Drawing.Size(82, 16);
       this.label17.TabIndex = 10;
       this.label17.Text = "Зміна:";
        // 
        // txtFuzAngle
        // 
        this.txtFuzAngle.Font = new System.Drawing.Font("Microsoft Sans Serif", 8.25F, 
System.Drawing.FontStyle.Bold, System.Drawing.GraphicsUnit.Point, ((byte)(0)));
       this.txtFuzAngle.Location = new System.Drawing.Point(96, 16);
        this.txtFuzAngle.Name = "txtFuzAngle";
       this.txtFuzAngle.Size = new System.Drawing.Size(79, 40);
       this.txtFuzAngle.TabIndex = 29;
        this.txtFuzAngle.Text = "Нема";
        // 
        // distVars
```

```
 // 
        this.distVars.Controls.Add(this.varBox);
        this.distVars.Controls.Add(this.txV3);
        this.distVars.Controls.Add(this.txV2);
        this.distVars.Controls.Add(this.txV1);
        this.distVars.Controls.Add(this.label23);
        this.distVars.Controls.Add(this.label22);
        this.distVars.Controls.Add(this.label21);
        this.distVars.Controls.Add(this.label20);
        this.distVars.Location = new System.Drawing.Point(538, 12);
        this.distVars.Name = "distVars";
       this.distVars.Size = new System.Drawing.Size(144, 115);
       this.distVars.TabIndex = 31;
       this.distVars.TabStop = false;
        this.distVars.Text = "Приналежності";
       this.distVars.Visible = false;
        // 
        // varBox
        // 
       this.varBox.FormattingEnabled = true;
        this.varBox.Items.AddRange(new object[] {
        "Передня",
        "Лева",
        "Права",
        "Допоміжна ліва",
        "Допоміжна права"});
       this.varBox.Location = new System.Drawing.Point(6, 32);
        this.varBox.Name = "varBox";
        this.varBox.Size = new System.Drawing.Size(121, 21);
       this.varBox.TabIndex = 30;
        this.varBox.SelectedIndexChanged += new 
System.EventHandler(this.varBox_SelectedIndexChanged);
        // 
        // txV3
        // 
        this.txV3.Font = new System.Drawing.Font("Microsoft Sans Serif", 8.25F, 
System.Drawing.FontStyle.Bold, System.Drawing.GraphicsUnit.Point, ((byte)(0)));
       this.txV3.Location = new System.Drawing.Point(104, 87);
       this.txV3.Name = "txV3";
        this.txV3.RightToLeft = System.Windows.Forms.RightToLeft.Yes;
       this.txV3.Size = new System.Drawing.Size(32, 16);
       this.txV3.TabIndex = 29:
       this.txV3.Text = "0":
        this.txV3.TextAlign = System.Drawing.ContentAlignment.MiddleLeft;
        // 
        // txV2
        // 
        this.txV2.Font = new System.Drawing.Font("Microsoft Sans Serif", 8.25F, 
System.Drawing.FontStyle.Bold, System.Drawing.GraphicsUnit.Point, ((byte)(0)));
       this.txV2.Location = new System.Drawing.Point(104, 71);
       this.txV2.Name = "txV2";
```

```
 this.txV2.RightToLeft = System.Windows.Forms.RightToLeft.Yes;
```

```
this.txV2.Size = new System.Drawing.Size(32, 16);
       this.txV2.TabIndex = 29;
       this.txV2.Text = "0";
        this.txV2.TextAlign = System.Drawing.ContentAlignment.MiddleLeft;
        // 
        // txV1
        // 
        this.txV1.Font = new System.Drawing.Font("Microsoft Sans Serif", 8.25F, 
System.Drawing.FontStyle.Bold, System.Drawing.GraphicsUnit.Point, ((byte)(0)));
       this.txV1.Location = new System.Drawing.Point(104, 55);
       this.txV1.Name = "txV1";
       this.txtV1.RightToLeft = System.Windows. Forms.RightToLeft. Yes;this.txV1.Size = new System.Drawing.Size(32, 16);
       this.txV1.TabIndex = 29;
       this.txV1.Text = "0";
        this.txV1.TextAlign = System.Drawing.ContentAlignment.MiddleLeft;
        // 
        // label23
        // 
       this.label23.Location = new System.Drawing.Point(6, 16);
       this.label23.Name = "label23";
       this.label23.Size = new System.Drawing.Size(121, 16);
       this.label23.TabIndex = 26;
        this.label23.Text = "Напрям відстані:";
        // 
        // label22
        // 
       this.label22.Location = new System.Drawing.Point(8, 87);
       this.label22.Name = "label22";
       this.label22.Size = new System.Drawing.Size(100, 16);
       this.label22.TabIndex = 26;
       this.label22.Text = "Далеко:";
        // 
        // label21
        // 
       this.label21.Location = new System.Drawing.Point(8, 71);
        this.label21.Name = "label21";
       this.label21.Size = new System.Drawing.Size(100, 16);
       this.label21.TabIndex = 26;
        this.label21.Text = "Середньо:";
        // 
        // label20
        // 
       this.label20.Location = new System.Drawing.Point(8, 55);
       this.label20.Name = "label20";
       this.label20.Size = new System.Drawing.Size(100, 16);
       this.label20.TabIndex = 26;
        this.label20.Text = "Близько:";
        // 
        // reading2
        // 
       this.reading2.FormattingEnabled = true;
```

```
 this.reading2.Items.AddRange(new object[] {
        "Відстані(в пікселях)",
        "Нечіткі відстані",
        "Кут повороту(в градусах)",
        "Нечітка зміна кута",
        "Приналежності"});
       this.reading2.Location = new System.Drawing.Point(22, 183);
        this.reading2.Name = "reading2";
       this.reading 2. Size = new System. Drawing. Size(145, 21);this.reading2.TabIndex = 36;
        this.reading2.Text = "Нечіткі відстані";
       this.reading 2. Selected Index Changed += new
System.EventHandler(this.reading2_SelectedIndexChanged);
        // 
        // chart
        // 
        this.chart.Location = new System.Drawing.Point(718, 244);
        this.chart.Name = "chart";
       this.chart.RangeX = ((AForge.Range)(resources.GetObject("chart.RangeX")));
       this.chart.RangeY = ((A\text{Force}.\text{Range})(\text{resource}.GetObject("chart.RangeY"));
       this.chart.Size = new System.Drawing.Size(286, 269);
       this.chart.TabIndex = 30;
        // 
        // label16
        // 
       this.label16.AutoSize = true;
        this.label16.BackColor = System.Drawing.Color.LightBlue;
       this.label16.Location = new System.Drawing.Point(715, 524);
       this.label16.Name = "label16";
       this.label16.Size = new System.Drawing.Size(50, 13);
       this.label16.TabIndex = 39;
       this.label16.Text = "Близько";
        // 
        // label18
        // 
       this.label18.AutoSize = true;
        this.label18.BackColor = System.Drawing.Color.LightGreen;
        this.label18.Location = new System.Drawing.Point(768, 524);
       this.label18.Name = "label18";
       this.label18.Size = new System.Drawing.Size(56, 13);
       this.label18.TabIndex = 39;
        this.label18.Text = "Середньо";
        // 
        // label19
        // 
       this.label19.AutoSize = true:
        this.label19.BackColor = System.Drawing.Color.LightPink;
        this.label19.Location = new System.Drawing.Point(830, 524);
        this.label19.Name = "label19";
       this.label19.Size = new System.Drawing.Size(46, 13);
       this.label19.TabIndex = 39;
        this.label19.Text = "Далеко";
```

```
 // 
\frac{1}{2} ppp
 // 
 this.ppp.BackColor = System.Drawing.Color.Red;
 this.ppp.BorderStyle = System.Windows.Forms.BorderStyle.FixedSingle;
this.ppp.Location = new System.Drawing.Point(888, 524);
this.ppp.Name = "ppp";
this.ppp.Size = new System.Drawing.Size(10, 10);
this.ppp.TabIndex = 40;
this.ppp.TabStop = false;
 // 
 // label24
 // 
this.label24.AutoSize = true;
 this.label24.Location = new System.Drawing.Point(900, 524);
this.label24.Name = "label24";
this.label24.Size = new System.Drawing.Size(108, 13);
this.label24.TabIndex = 39;
 this.label24.Text = "Нинішнє положення";
 // 
 // btBack
 // 
this.btBack.FlatStyle = System.Windows.Forms.FlatStyle.Flat;
 this.btBack.Location = new System.Drawing.Point(14, 524);
 this.btBack.Name = "btBack";
 this.btBack.RightToLeft = System.Windows.Forms.RightToLeft.No;
this.btBack.Size = new System.Drawing.Size(86, 23);
this.btBack.TabIndex = 45;
this.btBack.Text = "Назад";
 this.btBack.UseVisualStyleBackColor = true;
this.btBack.Click += new System.EventHandler(this.btBack Click);
 // 
 // groupBox1
 // 
 this.groupBox1.Controls.Add(this.lbHp2);
 this.groupBox1.Controls.Add(this.lbHp1);
 this.groupBox1.Controls.Add(this.lbPr2);
 this.groupBox1.Controls.Add(this.lblRuntime);
 this.groupBox1.Controls.Add(this.label7);
 this.groupBox1.Controls.Add(this.label29);
 this.groupBox1.Controls.Add(this.boolBar);
 this.groupBox1.Controls.Add(this.fuzBar);
this.groupBox1.Location = new System.Drawing.Point(14, 331);
 this.groupBox1.Name = "groupBox1";
this.groupBox1.Size = new System.Drawing.Size(176, 119);
this.groupBox1.TabIndex = 31;
this.groupBox1.TabStop = false;
 this.groupBox1.Text = "Стан тіла";
 // 
 // lbHp2
 // 
this.lbHp2.AutoSize = true;
```

```
 this.lbHp2.BackColor = System.Drawing.Color.Transparent;
 this.lbHp2.Location = new System.Drawing.Point(130, 52);
this.lbHp2.Name = "lbHp2";this.lbHp2.Size = new System.Drawing.Size(0, 13);
this.lbHp2.TabIndex = 3;
 // 
// lbHp1 // 
this.lbHp1. AutoSize = true;
 this.lbHp1.BackColor = System.Drawing.Color.Transparent;
 this.lbHp1.Location = new System.Drawing.Point(130, 25);
this.lbHp1.Name = "lbHp1";this.lbHp1.Size = new System.Drawing.Size(46, 13);
this.lbHp1.TabIndex = 3;
this.lbHp1.Text = "1000 \sigmaд";
 // 
 // lbPr2
 // 
 this.lbPr2.AutoSize = true;
 this.lbPr2.Location = new System.Drawing.Point(72, 95);
this.lbPr2.Name = "lbPr2";
this.lbPr2.Size = new System.Drawing.Size(0, 13);
this.lbPr2.TabIndex = 2;
 // 
 // lblRuntime
 // 
 this.lblRuntime.AutoSize = true;
 this.lblRuntime.Location = new System.Drawing.Point(72, 77);
 this.lblRuntime.Name = "lblRuntime";
this.lblRuntime.Size = new System.Drawing.Size(0, 13);
this.lblRuntime.TabIndex = 2;
 // 
 // label7
 // 
this.label7.AutoSize = true;
this.label7.Location = new System.Drawing.Point(5, 95);
 this.label7.Name = "label7";
this.label7.Size = new System.Drawing.Size(37, 13);
this.label7.TabIndex = 1;
 this.label7.Text = "Чітка:";
 // 
 // label29
 // 
this.label29.AutoSize = true;
this.label29.Location = new System.Drawing.Point(5, 76);
this.label29.Name = "label29";
this.label29.Size = new System.Drawing.Size(68, 13);
this.label29.TabIndex = 1;
this.label29.Text = "Час роботи:";
 // 
 // boolBar
 //
```

```
this.boolBar.Location = new System.Drawing.Point(6, 48);
        this.boolBar.Name = "boolBar";
       this.boolBar.Size = new System.Drawing.Size(120, 23);
       this.boolBar.TabIndex = 0:
        // 
        // fuzBar
        // 
       this.fuzBar.Location = new System.Drawing.Point(6, 19);
        this.fuzBar.Name = "fuzBar";
       this.fuzBar.Size = new System.Drawing.Size(120, 23);
       this.fuzBar.TabIndex = 0;
        // 
        // pbTerrain
        // 
        this.pbTerrain.Location = new System.Drawing.Point(201, 28);
        this.pbTerrain.Name = "pbTerrain";
        this.pbTerrain.Size = new System.Drawing.Size(500, 500);
       this.pbTerrain.TabIndex = 46;
       this.pbTerrain.TabStop = false;
       this.pbTerrain.MouseMove += new
System.Windows.Forms.MouseEventHandler(this.pbTerrain_MouseMove);
        // 
        // roboBool
        // 
        this.roboBool.BackColor = System.Drawing.Color.Transparent;
        this.roboBool.Image = ((System.Drawing.Image)(resources.GetObject("roboBool.Image")));
        this.roboBool.Location = new System.Drawing.Point(281, 480);
        this.roboBool.Name = "roboBool";
       this.roboBool.Size = new System.Drawing.Size(10, 10);
       this.roboBool.TabIndex = 47;
       this.roboBool.TabStop = false;
       this.roboBool.Visible = false;
        // 
        // roboPanel
        // 
        this.roboPanel.Controls.Add(this.label25);
        this.roboPanel.Controls.Add(this.label26);
        this.roboPanel.Controls.Add(this.pictureBox1);
        this.roboPanel.Controls.Add(this.pictureBox2);
        this.roboPanel.Location = new System.Drawing.Point(14, 456);
        this.roboPanel.Name = "roboPanel";
       this.roboPanel.Size = new System.Drawing.Size(150, 46);
       this.roboPanel.TabIndex = 60:
        // 
        // label25
        // 
       this.label25.AutoSize = true:
        this.label25.Location = new System.Drawing.Point(24, 27);
        this.label25.Name = "label25";
       this.label25.Size = new System.Drawing.Size(82, 13);
       this.label25.TabIndex = 60;
        this.label25.Text = "- булева логіка";
```

```
 // 
        // label26
        // 
       this.label26.AutoSize = true:
        this.label26.Location = new System.Drawing.Point(23, 5);
       this.label26.Name = "label26";
       this.label26.Size = new System.Drawing.Size(83, 13);
       this.label26.TabIndex = 59;
       this.label26.Text = "- нечітка логіка";
        // 
        // pictureBox1
        // 
        this.pictureBox1.BackColor = System.Drawing.Color.Transparent;
       this.pictureBox1.Image =((System.Drawing.Image)(resources.GetObject("pictureBox1.Image")));
       this.pictureBox1.Location = new System.Drawing.Point(7, 8);
        this.pictureBox1.Name = "pictureBox1";
       this.pictureBox1.Size = new System.Drawing.Size(10, 10);
       this.pictureBox1.TabIndex = 58;
       this.pictureBox1.TabStop = false;
        // 
        // pictureBox2
        // 
        this.pictureBox2.BackColor = System.Drawing.Color.Transparent;
       this.pictureBox2.Image =((System.Drawing.Image)(resources.GetObject("pictureBox2.Image")));
       this.pictureBox2.Location = new System.Drawing.Point(7, 30);
        this.pictureBox2.Name = "pictureBox2";
       this.pictureBox2.Size = new System.Drawing.Size(10, 10);
       this.pictureBox2.TabIndex = 53;
       this.pictureBox2.TabStop = false;
        // 
        // Project
        // 
        this.AutoScaleDimensions = new System.Drawing.SizeF(6F, 13F);
        this.AutoScaleMode = System.Windows.Forms.AutoScaleMode.Font;
       this.ClientSize = new System.Drawing.Size(1011, 555);
        this.Controls.Add(this.roboPanel);
        this.Controls.Add(this.roboBool);
        this.Controls.Add(this.btBack);
        this.Controls.Add(this.ppp);
        this.Controls.Add(this.label24);
        this.Controls.Add(this.label19);
        this.Controls.Add(this.label18);
        this.Controls.Add(this.label16);
        this.Controls.Add(this.chart);
        this.Controls.Add(this.label10);
        this.Controls.Add(this.reading2);
        this.Controls.Add(this.readingBox);
        this.Controls.Add(this.drawingBox);
        this.Controls.Add(this.roboFuzzy);
        this.Controls.Add(this.commandBox);
```
 this.Controls.Add(this.fuzzyAngle); this.Controls.Add(this.outAngle); this.Controls.Add(this.groupBox1); this.Controls.Add(this.sensorFuzzy); this.Controls.Add(this.distVars); this.Controls.Add(this.sensorPx); this.Controls.Add(this.pbTerrain); this.FormBorderStyle = System.Windows.Forms.FormBorderStyle.FixedSingle; this.Icon = ((System.Drawing.Icon)(resources.GetObject("\$this.Icon"))); this. Maximize  $Box = false$ ; this.Name = "Project"; this.StartPosition = System.Windows.Forms.FormStartPosition.CenterScreen; this. $Text = "Модель";$ this. FormClosing  $+=$  new System.Windows.Forms.FormClosingEventHandler(this.Project\_FormClosing); this. Load  $+=$  new System. Event Handler(this. Form 1 Load); this.drawingBox.ResumeLayout(false); this.drawingBox.PerformLayout(); ((System.ComponentModel.ISupportInitialize)(this.roboFuzzy)).EndInit(); this.commandBox.ResumeLayout(false); this.commandBox.PerformLayout(); this.outAngle.ResumeLayout(false); this.sensorPx.ResumeLayout(false); this.sensorFuzzy.ResumeLayout(false); this.fuzzyAngle.ResumeLayout(false); this.distVars.ResumeLayout(false); ((System.ComponentModel.ISupportInitialize)(this.ppp)).EndInit(); this.groupBox1.ResumeLayout(false); this.groupBox1.PerformLayout(); ((System.ComponentModel.ISupportInitialize)(this.pbTerrain)).EndInit(); ((System.ComponentModel.ISupportInitialize)(this.roboBool)).EndInit(); this.roboPanel.ResumeLayout(false); this.roboPanel.PerformLayout(); ((System.ComponentModel.ISupportInitialize)(this.pictureBox1)).EndInit(); ((System.ComponentModel.ISupportInitialize)(this.pictureBox2)).EndInit(); this.ResumeLayout(false); this.PerformLayout();

## }

#endregion

 private System.Windows.Forms.GroupBox drawingBox; private System.Windows.Forms.Label label5; private System.Windows.Forms.PictureBox roboFuzzy; private System.Windows.Forms.CheckBox cbTrajeto; private System.Windows.Forms.Button btnReset; private System.Windows.Forms.Label label4; private System.Windows.Forms.Label txtRight; private System.Windows.Forms.Label txtLeft; private System.Windows.Forms.Label txtFront; private System.Windows.Forms.Label lbl; private System.Windows.Forms.Label label2;

 private System.Windows.Forms.GroupBox commandBox; private System.Windows.Forms.Button btnStep; private System.Windows.Forms.CheckBox cbLasers; private System.Windows.Forms.TextBox txtInterval; private System.Windows.Forms.Label txtAngle; private System.Windows.Forms.Label label1; private System.Windows.Forms.GroupBox outAngle; private System.Windows.Forms.Label label3; private System.Windows.Forms.GroupBox sensorPx; private System.Windows.Forms.Label txtSR; private System.Windows.Forms.Label txtSL; private System.Windows.Forms.Label scL; private System.Windows.Forms.Label scR; private System.Windows.Forms.GroupBox sensorFuzzy; private System.Windows.Forms.Label fuzzySR; private System.Windows.Forms.Label fuzzySL; private System.Windows.Forms.Label fuzzyRight; private System.Windows.Forms.Label fuzzyLeft; private System.Windows.Forms.Label fuzzyFront; private System.Windows.Forms.Label label11; private System.Windows.Forms.Label label12; private System.Windows.Forms.Label label13; private System.Windows.Forms.Label label14; private System.Windows.Forms.Label label15; private System.Windows.Forms.Label label6; private System.Windows.Forms.Label fullAngle; private System.Windows.Forms.ComboBox readingBox; private System.Windows.Forms.ToolTip Tips; private System.Windows.Forms.Label label8; private System.Windows.Forms.RadioButton rbGrid; private System.Windows.Forms.RadioButton rbFree; private System.Windows.Forms.TextBox gridStep; private System.Windows.Forms.Label label9; private System.Windows.Forms.Label label10; private System.Windows.Forms.GroupBox fuzzyAngle; private System.Windows.Forms.Label label17; private System.Windows.Forms.Label txtFuzAngle; private System.Windows.Forms.GroupBox distVars; private System.Windows.Forms.ComboBox varBox; private System.Windows.Forms.Label txV3; private System.Windows.Forms.Label txV2; private System.Windows.Forms.Label txV1; private System.Windows.Forms.Label label23; private System.Windows.Forms.Label label22; private System.Windows.Forms.Label label21; private System.Windows.Forms.Label label20; private System.Windows.Forms.ComboBox reading2; private AForge.Controls.Chart chart; private System.Windows.Forms.Label label16; private System.Windows.Forms.Label label18; private System.Windows.Forms.Label label19; private System.Windows.Forms.PictureBox ppp;

```
 private System.Windows.Forms.GroupBox gbFuz;
      private System.Windows.Forms.Label lbFuz;
      private System.Windows.Forms.GroupBox distVars;
      private System.Windows.Forms.Label txV3;
      private System.Windows.Forms.Label txV2;
      private System.Windows.Forms.Label txV1;
      private System.Windows.Forms.Label label22;
      private System.Windows.Forms.Label label21;
      private System.Windows.Forms.Label label20;
      private System.Windows.Forms.WebBrowser webBrowser1;
      private System.Windows.Forms.Panel panel1;
      private System.Windows.Forms.Button button1;
     private AForge.Controls.Chart chart;
   }
}
namespace CvalTest
{
   partial class Theor
   {
     /// <summary>
     /// Required designer variable.
     /// </summary>
      private System.ComponentModel.IContainer components = null;
     /// <summary>
     /// Clean up any resources being used.
     /// </summary>
     /// <param name="disposing">true if managed resources should be disposed; otherwise, 
false.</param>
     protected override void Dispose(bool disposing)
\left\{\begin{array}{ccc} \end{array}\right\}if (disposing && (components != null))
        {
          components.Dispose();
 }
        base.Dispose(disposing);
      }
      #region Windows Form Designer generated code
     /// <summary>
     /// Required method for Designer support - do not modify
     /// the contents of this method with the code editor.
     /// </summary>
      private void InitializeComponent()
 {
       System. Windows. Forms. TreeNode treeNode 6 = newSystem.Windows.Forms.TreeNode("Вступ");
```

```
64
```

```
 private System.Windows.Forms.Label label24;
     private System.Windows.Forms.Button btBack;
     public System.Windows.Forms.Button btnRun;
     private System.Windows.Forms.GroupBox groupBox1;
     private System.Windows.Forms.Label label29;
     private System.Windows.Forms.ProgressBar fuzBar;
     private System.Windows.Forms.Label lblRuntime;
     private System.Windows.Forms.PictureBox pbTerrain;
     private System.Windows.Forms.PictureBox roboBool;
     private System.Windows.Forms.Button btBoolCompare;
     private System.Windows.Forms.ProgressBar boolBar;
     private System.Windows.Forms.Label lbPr2;
     private System.Windows.Forms.Label label7;
     private System.Windows.Forms.Label lbHp1;
     private System.Windows.Forms.Label lbHp2;
     private System.Windows.Forms.Panel roboPanel;
     private System.Windows.Forms.Label label25;
     private System.Windows.Forms.Label label26;
     private System.Windows.Forms.PictureBox pictureBox1;
     private System.Windows.Forms.PictureBox pictureBox2;
   }
}
namespace CvalTest
{
   partial class SensorTest
   {
     /// <summary>
     /// Required designer variable.
     /// </summary>
     private System.ComponentModel.IContainer components = null;
     /// <summary>
     /// Clean up any resources being used.
    1/1 </summary>
     /// <param name="disposing">true if managed resources should be disposed; otherwise, 
false.</param>
     protected override void Dispose(bool disposing)
\left\{\begin{array}{ccc} \end{array}\right\}if (disposing && (components != null))
\{ components.Dispose();
 }
        base.Dispose(disposing);
      }
     #region Windows Form Designer generated code
```

```
 /// <summary>
 /// Required method for Designer support - do not modify
 /// the contents of this method with the code editor.
```
/// </summary>

```
 private void InitializeComponent()
\left\{\begin{array}{ccc} \end{array}\right\} this.components = new System.ComponentModel.Container();
        System.ComponentModel.ComponentResourceManager resources = new 
System.ComponentModel.ComponentResourceManager(typeof(SensorTest));
        this.label10 = new System.Windows.Forms.Label();
        this.roboFrom = new System.Windows.Forms.PictureBox();
        this.roboTo = new System.Windows.Forms.PictureBox();
        this.timer1 = new System.Windows.Forms.Timer(this.components);
       this.lbPx = new System.Windows.Forms.Label();
       this.gbPx = new System.Windows.Forms.GroupBox();
        this.gbFuz = new System.Windows.Forms.GroupBox();
        this.lbFuz = new System.Windows.Forms.Label();
        this.distVars = new System.Windows.Forms.GroupBox();
       this.txV3 = new System.Windows.Forms.Label();
       this.txV2 = new System.Windows.Forms.Label();
       this.txV1 = new System.Windows.Forms.Label();
       this.label22 = new System. Windows. Forms. Label();
       this.label21 = new System. Windows. Forms. Label();this.label20 = new System. Windows. Forms. Label;
        this.webBrowser1 = new System.Windows.Forms.WebBrowser();
       this.panel1 = new System. Windows. Forms. Panel();
       this.button1 = new System.Windows.Forms.Button();
       this.chart = new AForge.Controls.Chart();
        ((System.ComponentModel.ISupportInitialize)(this.roboFrom)).BeginInit();
        ((System.ComponentModel.ISupportInitialize)(this.roboTo)).BeginInit();
        this.gbPx.SuspendLayout();
        this.gbFuz.SuspendLayout();
        this.distVars.SuspendLayout();
        this.panel1.SuspendLayout();
        this.SuspendLayout();
        // 
        // label10
        // 
       this.label10.AutoSize = true;
       this.label10.Location = new System.Drawing.Point(9, 9);
       this.label10.Name = "label10";
       this.label10.Size = new System.Drawing.Size(120, 17);
       this.label10.TabIndex = 54;
       this.label10.Text = "Покази сенсорів:";
        // 
        // roboFrom
        // 
        this.roboFrom.Location = new System.Drawing.Point(92, 125);
        this.roboFrom.Name = "roboFrom";
       this.roboFrom.Size = new System.Drawing.Size(16, 16);
       this.roboFrom.TabIndex = 55;
       this.roboFrom.TabStop = false;
       this.roboFrom.Paint += new
System.Windows.Forms.PaintEventHandler(this.roboFrom_Paint);
        //
```

```
 // roboTo
        // 
        this.roboTo.Location = new System.Drawing.Point(208, 125);
        this.roboTo.Name = "roboTo";
       this.roboTo.Size = new System.Drawing.Size(16, 16);
       this.roboTo.TabIndex = 56;
       this. roboTo.TabStop = false; this.roboTo.Paint += new System.Windows.Forms.PaintEventHandler(this.roboTo_Paint);
        // 
        // timer1
        // 
       this.timer1.Interval = 10;
        this.timer1.Tick += new System.EventHandler(this.timer1_Tick);
        // 
       // lbPx // 
       this.lbPx.AutoSize = true;
        this.lbPx.Font = new System.Drawing.Font("Microsoft Sans Serif", 9.75F, 
System.Drawing.FontStyle.Bold, System.Drawing.GraphicsUnit.Point, ((byte)(204)));
       this.lbPx.Location = new System.Drawing.Point(6, 19);
       this.lbPx. Name = "lbPx";
       this.lbPx.Size = new System.Drawing.Size(0, 16);
       this.lbPx.TabIndex = 59;
        // 
       \frac{1}{2} gbPx
        // 
        this.gbPx.Controls.Add(this.lbPx);
       this.gbPx.Location = new System.Drawing.Point(12, 29);
       this.gbPx.Name = "gbPx";
       this.gbPx.Size = new System.Drawing.Size(177, 46);
       this.gbPx.TabIndex = 60;
       this.gbPx.TabStop = false;
       this.gbPx.Text = "Відстань(в пікселях)";
        // 
        // gbFuz
        // 
        this.gbFuz.Controls.Add(this.lbFuz);
       this.gbFuz.Location = new System.Drawing.Point(12, 81);
       this.gbFuz.Name = "gbFuz";
       this.gbFuz.Size = new System.Drawing.Size(177, 46);
       this.gbFuz.TabIndex = 60;
       this.gbFuz.TabStop = false;
        this.gbFuz.Text = "Нечітка відстань";
        // 
        // lbFuz
        // 
       this.lbFuz.AutoSize = true;
        this.lbFuz.Location = new System.Drawing.Point(6, 19);
       this.lbFuz.Name = "lbFuz";
       this.lbFuz.Size = new System.Drawing.Size(0, 17);
       this.lbFuz.TabIndex = 59;
        //
```

```
 // distVars
        // 
        this.distVars.Controls.Add(this.txV3);
        this.distVars.Controls.Add(this.txV2);
        this.distVars.Controls.Add(this.txV1);
        this.distVars.Controls.Add(this.label22);
        this.distVars.Controls.Add(this.label21);
        this.distVars.Controls.Add(this.label20);
        this.distVars.Location = new System.Drawing.Point(752, 81);
        this.distVars.Name = "distVars";
       this.distVars.Size = new System.Drawing.Size(144, 83);
       this.distVars.TabIndex = 61:
       this.distVars.TabStop = false;
       this.distVars.Text = "Приналежності";
        // 
        // txV3
        // 
        this.txV3.Font = new System.Drawing.Font("Microsoft Sans Serif", 8.25F, 
System.Drawing.FontStyle.Bold, System.Drawing.GraphicsUnit.Point, ((byte)(0)));
       this.txV3.Location = new System.Drawing.Point(102, 58);
       this.txV3.Name = "txV3";
        this.txV3.RightToLeft = System.Windows.Forms.RightToLeft.Yes;
       this.txV3.Size = new System.Drawing.Size(32, 16);
       this.txV3.TabIndex = 29:
       this.txV3.Text = "0";
        this.txV3.TextAlign = System.Drawing.ContentAlignment.MiddleLeft;
        // 
        // txV2
        // 
        this.txV2.Font = new System.Drawing.Font("Microsoft Sans Serif", 8.25F, 
System.Drawing.FontStyle.Bold, System.Drawing.GraphicsUnit.Point, ((byte)(0)));
       this.txV2.Location = new System.Drawing.Point(102, 39);
       this.txV2.Name = "txV2";
        this.txV2.RightToLeft = System.Windows.Forms.RightToLeft.Yes;
       this.txV2.Size = new System.Drawing.Size(32, 16);
       this.txV2.TabIndex = 29;
       this.txV2.Text = "0";
        this.txV2.TextAlign = System.Drawing.ContentAlignment.MiddleLeft;
        // 
        // txV1
        // 
        this.txV1.Font = new System.Drawing.Font("Microsoft Sans Serif", 8.25F, 
System.Drawing.FontStyle.Bold, System.Drawing.GraphicsUnit.Point, ((byte)(0)));
       this.txV1.Location = new System.Drawing.Point(102, 22);
       this.txV1.Name = "txV1";
        this.txV1.RightToLeft = System.Windows.Forms.RightToLeft.Yes;
       this.txV1.Size = new System.Drawing.Size(32, 16);
       this.txV1.TabIndex = 29;
       this.txV1.Text = "0";
       this.txtV1.TextAlien = System.Drawine.ContentAlienment.MiddleLeft: // 
        // label22
```

```
 // 
this.label22.Location = new System.Drawing.Point(8, 58);
this.label22.Name = "label22";
this.label22.Size = new System.Drawing.Size(100, 16);
this.label22.TabIndex = 26;
this.label22.Text = "Далеко:";
 // 
 // label21
 // 
this.label21.Location = new System.Drawing.Point(8, 39);
 this.label21.Name = "label21";
this.label21.Size = new System.Drawing.Size(100, 16);
this.label21.TabIndex = 26;
 this.label21.Text = "Середньо:";
 // 
 // label20
 // 
this.label20.Location = new System.Drawing.Point(8, 19);
this.label20.Name = "label20";
this.label20.Size = new System.Drawing.Size(100, 16);
this.label20.TabIndex = 26;
this.label20.Text = "Близько:";
 // 
 // webBrowser1
 // 
 this.webBrowser1.Location = new System.Drawing.Point(11, 139);
this.webBrowser1.MinimumSize = new System.Drawing.Size(20, 20);
 this.webBrowser1.Name = "webBrowser1";
this.webBrowser1.Size = new System.Drawing.Size(265, 288);
this.webBrowser1.TabIndex = 62;
 // 
 // panel1
 // 
 this.panel1.BackgroundImageLayout = System.Windows.Forms.ImageLayout.None;
 this.panel1.BorderStyle = System.Windows.Forms.BorderStyle.FixedSingle;
 this.panel1.Controls.Add(this.roboTo);
 this.panel1.Controls.Add(this.roboFrom);
this.panel1.Location = new System.Drawing.Point(297, 6);
 this.panel1.Name = "panel1";
this.panel1.Size = new System.Drawing.Size(449, 430);
this.panel1.TabIndex = 63;
 // 
 // button1
 // 
 this.button1.Location = new System.Drawing.Point(201, 12);
 this.button1.Name = "button1";
this.button1.Size = new System.Drawing.Size(75, 33);
this.button1.TabIndex = 64;
 this.button1.Text = "Назад";
 this.button1.UseVisualStyleBackColor = true;
this.button1.Click += new System.EventHandler(this.button1_Click);
 //
```

```
 // chart
 // 
 this.chart.Location = new System.Drawing.Point(752, 170);
 this.chart.Name = "chart";
this.chart.RangeX = ((AForge.Range)(resources.GetObject("chart.RangeX")));
this.chart.RangeY = ((A\text{Forge}.\text{Range})(\text{resource}.GetObject("chart.RangeY"));
this.chart.Size = new System.Drawing.Size(286, 269);
this.chart.TabIndex = 65:
 // 
 // SensorTest
 // 
this.AllowDrop = true;
this.AutoScaleDimensions = new System.Drawing.SizeF(8F, 16F);
 this.AutoScaleMode = System.Windows.Forms.AutoScaleMode.Font;
this.ClientSize = new System.Drawing.Size(1047, 441);
 this.Controls.Add(this.chart);
 this.Controls.Add(this.button1);
 this.Controls.Add(this.panel1);
 this.Controls.Add(this.webBrowser1);
 this.Controls.Add(this.distVars);
 this.Controls.Add(this.gbFuz);
 this.Controls.Add(this.gbPx);
 this.Controls.Add(this.label10);
this.DoubleBuffered = true:
 this.Font = new System.Drawing.Font("Microsoft Sans Serif", 10F);
 this.FormBorderStyle = System.Windows.Forms.FormBorderStyle.FixedSingle;
 this.Icon = ((System.Drawing.Icon)(resources.GetObject("$this.Icon")));
this. Margin = new System. Windows. Forms. Padding(4);
this. Maximize Box = false;
 this.Name = "SensorTest";
this. Text = "Блоки інформації"; this.Shown += new System.EventHandler(this.SensorTest_Shown);
 ((System.ComponentModel.ISupportInitialize)(this.roboFrom)).EndInit();
 ((System.ComponentModel.ISupportInitialize)(this.roboTo)).EndInit();
 this.gbPx.ResumeLayout(false);
 this.gbPx.PerformLayout();
 this.gbFuz.ResumeLayout(false);
 this.gbFuz.PerformLayout();
 this.distVars.ResumeLayout(false);
 this.panel1.ResumeLayout(false);
 this.ResumeLayout(false);
 this.PerformLayout();
```
}

 #endregion private System.Windows.Forms.Label label10; private System.Windows.Forms.PictureBox roboFrom; private System.Windows.Forms.PictureBox roboTo; private System.Windows.Forms.Timer timer1; private System.Windows.Forms.Label lbPx; private System.Windows.Forms.GroupBox gbPx;

```
 private System.Windows.Forms.GroupBox gbFuz;
      private System.Windows.Forms.Label lbFuz;
      private System.Windows.Forms.GroupBox distVars;
      private System.Windows.Forms.Label txV3;
      private System.Windows.Forms.Label txV2;
      private System.Windows.Forms.Label txV1;
      private System.Windows.Forms.Label label22;
      private System.Windows.Forms.Label label21;
      private System.Windows.Forms.Label label20;
      private System.Windows.Forms.WebBrowser webBrowser1;
      private System.Windows.Forms.Panel panel1;
      private System.Windows.Forms.Button button1;
     private AForge.Controls.Chart chart;
   }
}
namespace CvalTest
{
   partial class Theor
   {
     /// <summary>
     /// Required designer variable.
     /// </summary>
      private System.ComponentModel.IContainer components = null;
     /// <summary>
     /// Clean up any resources being used.
     /// </summary>
     /// <param name="disposing">true if managed resources should be disposed; otherwise, 
false.</param>
     protected override void Dispose(bool disposing)
\left\{\begin{array}{ccc} \end{array}\right\}if (disposing && (components != null))
        {
          components.Dispose();
 }
        base.Dispose(disposing);
      }
      #region Windows Form Designer generated code
     /// <summary>
     /// Required method for Designer support - do not modify
     /// the contents of this method with the code editor.
     /// </summary>
      private void InitializeComponent()
 {
       System. Windows. Forms. TreeNode treeNode 6 = newSystem.Windows.Forms.TreeNode("Вступ");
```

```
 System.Windows.Forms.TreeNode treeNode7 = new 
System.Windows.Forms.TreeNode("Актуальність");
        System.Windows.Forms.TreeNode treeNode8 = new 
System.Windows.Forms.TreeNode("Про лінгвістичні змінні");
       System. Windows. Forms. TreeNode treeNode9 = new
System.Windows.Forms.TreeNode("Нечіткі операції");
        System.Windows.Forms.TreeNode treeNode10 = new 
System.Windows.Forms.TreeNode("Дефаззифікація");
        System.ComponentModel.ComponentResourceManager resources = new 
System.ComponentModel.ComponentResourceManager(typeof(Theor));
        this.webBrowser1 = new System.Windows.Forms.WebBrowser();
        this.lbNow = new System.Windows.Forms.Label();
       this.treeView1 = new System.Windows.Forms.TreeView();
       this. label1 = new System. Windows. Forms. Label();this.txtEx1 = new System.Windows.Forms.TextBox();
       this.btEx1 = new System. Windows. Forms. Button();this.resEx1 = new System. Windows. Forms. Label();
       this.ex1 = new System. Windows. Forms. Panel();
       this.ex2 = new System. Windows. Forms. Panel(;
        this.label6 = new System.Windows.Forms.Label();
        this.label5 = new System.Windows.Forms.Label();
        this.label4 = new System.Windows.Forms.Label();
       this.label2 = new System. Windows. Forms. Label();this.resEx2 = new System. Windows. Forms. Label();
       this.btEx2 = new System. Windows. Forms. Button();this.txt3Ex2 = new System. Windows. Forms. TextBox();
       this.txt2Ex2 = new System. Windows. Forms. TextBox();
       this.txt1Ex2 = new System.Windows.Forms.TextBox();
        this.btNext = new System.Windows.Forms.Button();
        this.btPrev = new System.Windows.Forms.Button();
       this.btEx = new System. Windows. Forms. Button(); this.ex1.SuspendLayout();
        this.ex2.SuspendLayout();
        this.SuspendLayout();
       // 
       // webBrowser1
       // 
      this.webBrowser1.Location = new System.Drawing.Point(244, 61);
       this.webBrowser1.MinimumSize = new System.Drawing.Size(20, 20);
        this.webBrowser1.Name = "webBrowser1";
       this.webBrowser1.Size = new System.Drawing.Size(755, 369);
      this.webBrowser1.TabIndex = 38;
       //
       // lbNow
        // 
       this.lbNow.AutoSize = true:
        this.lbNow.Font = new System.Drawing.Font("Microsoft Sans Serif", 12F);
        this.lbNow.Location = new System.Drawing.Point(333, 523);
        this.lbNow.Name = "lbNow";
       this.lbNow.Size = new System.Drawing.Size(52, 20);
       this.lbNow.TabIndex = 37;
        this.lbNow.Text = "lbNow";
```
```
 // 
        // treeView1
        // 
       this.treeView1.Location = new System.Drawing.Point(16, 61);
        this.treeView1.Name = "treeView1";
        treeNode6.Name = "Узел4";
        treeNode6.Text = "Вступ";
        treeNode7.Name = "Узел6";
        treeNode7.Text = "Актуальність";
        treeNode8.Name = "Узел5";
        treeNode8.Text = "Про лінгвістичні змінні";
        treeNode9.Name = "Узел7";
        treeNode9.Text = "Нечіткі операції";
        treeNode10.Name = "Узел8";
        treeNode10.Text = "Дефаззифікація";
        this.treeView1.Nodes.AddRange(new System.Windows.Forms.TreeNode[] {
        treeNode6,
        treeNode7,
        treeNode8,
        treeNode9,
        treeNode10});
       this.treeView1.Size = new System.Drawing.Size(222, 443);
       this.treeView1.TabIndex = 39;
       this.treeView1.AfterSelect += new
System.Windows.Forms.TreeViewEventHandler(this.treeView1_AfterSelect);
       this.treeView1.NodeMouseClick += new
System.Windows.Forms.TreeNodeMouseClickEventHandler(this.treeView1_NodeMouseClick);
        // 
        // label1
        // 
       this.label1.AutoSize = true;
       this.label1.Location = new System.Drawing.Point(3, 4);
        this.label1.Name = "label1";
       this.label1.Size = new System.Drawing.Size(255, 20);
       this.label1.TabIndex = 40;
        this.label1.Text = "Приклад: Введіть зріст людини:";
        // 
       \frac{1}{x} txtEx1
        // 
       this.txtEx1.Location = new System.Drawing.Point(264, 4);
       this.txtEx1.Name = "txtEx1";
       this.txtEx1.Size = new System.Drawing.Size(86, 26);
       this.txtEx1.TabIndex = 41;
       this.txtEx1.Text = "183,5";
        // 
       // btEx1 // 
       this.btEx1.Location = new System.Drawing.Point(7, 30);
       this.btEx1.Name = "btEx1";
       this.btEx1.Size = new System.Drawing.Size(144, 33);
       this.btEx1.TabIndex = 42;
        this.btEx1.Text = "Приналежність";
```

```
this.btEx1.UseVisualStyleBackColor = true;this.btEx1.Click += new System.EventHandler(this.btEx1_Click);
 // 
\frac{1}{\sqrt{2}} resEx1
 // 
this.resEx1.AutoSize = true;
this.resEx1.Location = new System.Drawing.Point(157, 36);
this.resEx1.Name = "resEx1":
this.resEx1.Size = new System.Drawing.Size(0, 20);
this.resEx1.TabIndex = 43;
 // 
// ex1 // 
 this.ex1.Controls.Add(this.label1);
 this.ex1.Controls.Add(this.resEx1);
 this.ex1.Controls.Add(this.btEx1);
 this.ex1.Controls.Add(this.txtEx1);
this.ex1. Location = new System. Drawing. Point(244, 161);
this.ex1.Name = "ex1":
this.ex1.Size = new System.Drawing.Size(755, 67);
this.ex1.TabIndex = 45;
 // 
 // ex2
 // 
 this.ex2.Controls.Add(this.label6);
 this.ex2.Controls.Add(this.label5);
 this.ex2.Controls.Add(this.label4);
 this.ex2.Controls.Add(this.label2);
 this.ex2.Controls.Add(this.resEx2);
 this.ex2.Controls.Add(this.btEx2);
 this.ex2.Controls.Add(this.txt3Ex2);
 this.ex2.Controls.Add(this.txt2Ex2);
 this.ex2.Controls.Add(this.txt1Ex2);
this.ex2.Location = new System.Drawing.Point(244, 436);
this.ex2.Name = "ex2";
this.ex2.Size = new System.Drawing.Size(755, 67);
this.ex2.TabIndex = 45;
 // 
 // label6
 // 
this.label6.AutoSize = true;
this.label6.Location = new System.Drawing.Point(580, 7);
 this.label6.Name = "label6";
this.label6.Size = new System.Drawing.Size(67, 20);
this.label6.TabIndex = 44;
 this.label6.Text = "Висока:";
 // 
 // label5
 // 
this.label5.AutoSize = true:
 this.label5.Location = new System.Drawing.Point(436, 7);
 this.label5.Name = "label5";
```

```
this.label5.Size = new System.Drawing.Size(80, 20);
this.label5.TabIndex = 44;
 this.label5.Text = "Середня:";
 // 
 // label4
 // 
this.label4.AutoSize = true:
this.label4.Location = new System.Drawing.Point(297, 7);
 this.label4.Name = "label4";
this.label4.Size = new System.Drawing.Size(68, 20);
this.label4.TabIndex = 44;
 this.label4.Text = "Низька:";
 // 
 // label2
 // 
this.label2.AutoSize = true;
this.label2.Location = new System.Drawing.Point(3, 4);
 this.label2.Name = "label2";
this.label2.Size = new System.Drawing.Size(267, 20);
this.label2.TabIndex = 40;
 this.label2.Text = "Приклад: Введіть приналежності:";
 // 
\frac{1}{\sqrt{2}} resEx2
 // 
this.resEx2.AutoSize = true;
this.resEx2.Location = new System.Drawing.Point(157, 36);
this.resEx2.Name = "resEx2";
this.resEx2.Size = new System.Drawing.Size(0, 20);
this.resEx2.TabIndex = 43;
 // 
// htEx2 // 
this.btEx2.Location = new System.Drawing.Point(7, 30);
this.btEx2.Name = "btEx2";
this.btEx2.Size = new System.Drawing.Size(144, 33);
this.btEx2.TabIndex = 42;
this.btEx2.Text = "Приналежність"; this.btEx2.UseVisualStyleBackColor = true;
this.btEx2.Click += new System.EventHandler(this.btEx2_Click);
 // 
 // txt3Ex2
 // 
this.txt3Ex2.Location = new System.Drawing.Point(647, 5);
this.txt3Ex2.Name = "txt3Ex2";
this.txt3Ex2.Size = new System.Drawing.Size(59, 26);
this.txt3Ex2.TabIndex = 41;
this.txt3Ex2.Text = "0,35";
 // 
 // txt2Ex2
 // 
this.txt2Ex2.Location = new System.Drawing.Point(517, 5);
this.txt2Ex2.Name = "txt2Ex2";
```

```
this.txt2Ex2.Size = new System.Drawing.Size(59, 26);
this.txt2Ex2.TabIndex = 41;
this.txt2Ex2.Text = "0,65";
 // 
 // txt1Ex2
 // 
this.txt1Ex2.Location = new System.Drawing.Point(371, 5);
this.txt1Ex2.Name = "txt1Ex2";
this.txt1Ex2.Size = new System.Drawing.Size(59, 26);
this.txt1Ex2.TabIndex = 41;
this.txt1Ex2.Text = "0";
 // 
 // btNext
 // 
this.btNext.AutoSize = true;
this.btNext.FlatStyle = System.Windows. Forms.FlatStyle.Flat; this.btNext.Location = new System.Drawing.Point(630, 510);
 this.btNext.Name = "btNext";
this.btNext.Size = new System.Drawing.Size(130, 33);
this.btNext.TabIndex = 46;
this.btNext.Text = "Переходи";
 this.btNext.UseVisualStyleBackColor = true;
this.btNext.Click += new System.EventHandler(this.btNext_Click);
 // 
 // btPrev
 // 
this.btPrev.AutoSize = true:
this.btPrev.FlatStyle = System.Windows.Forms.FlatStyle.Flat;
 this.btPrev.Location = new System.Drawing.Point(16, 510);
 this.btPrev.Name = "btPrev";
this.btPrev.Size = new System.Drawing.Size(130, 33);
this.btPrev.TabIndex = 46;
this.btPrev.Text = "Переходи";
 this.btPrev.UseVisualStyleBackColor = true;
 this.btPrev.Click += new System.EventHandler(this.btPrev_Click);
 // 
 // btEx
 // 
this.btEx.FlatStyle = System.Windows.Forms.FlatStyle.Flat;
this.btEx.Location = new System.Drawing.Point(8, 14);
this.btEx.Name = "btEx";
this.btEx.Size = new System.Drawing.Size(74, 34);
this.btEx.TabIndex = 47:
this.btEx.Text = "Hasa<sub>1</sub>": this.btEx.UseVisualStyleBackColor = true;
this.btEx.Click += new System.EventHandler(this.btEx Click);
 // 
 // Theor
 // 
 this.AutoScaleDimensions = new System.Drawing.SizeF(9F, 20F);
 this.AutoScaleMode = System.Windows.Forms.AutoScaleMode.Font;
this.ClientSize = new System.Drawing.Size(1011, 555);
```
 this.Controls.Add(this.btEx); this.Controls.Add(this.btPrev); this.Controls.Add(this.btNext); this.Controls.Add(this.ex2); this.Controls.Add(this.ex1); this.Controls.Add(this.treeView1); this.Controls.Add(this.webBrowser1); this.Controls.Add(this.lbNow); this.Font = new System.Drawing.Font("Microsoft Sans Serif", 12F); this.FormBorderStyle = System.Windows.Forms.FormBorderStyle.FixedSingle; this.Icon = ((System.Drawing.Icon)(resources.GetObject("\$this.Icon"))); this. Margin = new System. Windows. Forms. Padding $(4, 5, 4, 5)$ ; this. Maximize  $Box = false$ ; this.Name = "Theor"; this. $Text = "Teopia";$ this. Load  $+=$  new System. Event Handler(this. Theor Load); this.ex1.ResumeLayout(false); this.ex1.PerformLayout(); this.ex2.ResumeLayout(false); this.ex2.PerformLayout(); this.ResumeLayout(false); this.PerformLayout();

#### }

 } }

#### #endregion

 private System.Windows.Forms.WebBrowser webBrowser1; private System.Windows.Forms.Label lbNow; private System.Windows.Forms.TreeView treeView1; private System.Windows.Forms.Label label1; private System.Windows.Forms.TextBox txtEx1; private System.Windows.Forms.Button btEx1; private System.Windows.Forms.Label resEx1; private System.Windows.Forms.Panel ex1; private System.Windows.Forms.Panel ex2; private System.Windows.Forms.Label label4; private System.Windows.Forms.Label label2; private System.Windows.Forms.Label resEx2; private System.Windows.Forms.Button btEx2; private System.Windows.Forms.TextBox txt1Ex2; private System.Windows.Forms.Label label6; private System.Windows.Forms.Label label5; private System.Windows.Forms.TextBox txt3Ex2; private System.Windows.Forms.TextBox txt2Ex2; private System.Windows.Forms.Button btNext; private System.Windows.Forms.Button btPrev; private System.Windows.Forms.Button btEx;

#### 77

```
namespace CvalTest
{
   partial class Title
   {
     /// <summary>
      /// Required designer variable.
      /// </summary>
      private System.ComponentModel.IContainer components = null;
      /// <summary>
      /// Clean up any resources being used.
      /// </summary>
      /// <param name="disposing">true if managed resources should be disposed; otherwise, 
false.</param>
      protected override void Dispose(bool disposing)
\left\{\begin{array}{ccc} \end{array}\right\}if (disposing &&& (components != null))
        {
           components.Dispose();
 }
        base.Dispose(disposing);
      }
      #region Windows Form Designer generated code
      /// <summary>
      /// Required method for Designer support - do not modify
      /// the contents of this method with the code editor.
      /// </summary>
      private void InitializeComponent()
      {
        System.ComponentModel.ComponentResourceManager resources = new
System.ComponentModel.ComponentResourceManager(typeof(Title));
       this.label1 = new System. Windows. Forms. Label();
       this.label5 = new System. Windows. Forms. Label();
       this.label6 = new System. Windows. Forms. Label();
       this.label7 = new System. Windows. Forms. Label();
       this.label8 = new System. Windows. Forms. Label;
       this.label12 = new System. Windows. Forms. Label();
       this.label13 = new System. Windows. Forms. Label();
       this.menu = new System. Windows. Forms. Button();
       this.label4 = new System. Windows. Forms. Label;
       this.button1 = new System. Windows. Forms. Button();
        this.SuspendLayout();
        // 
        // label1
        // 
       this.label1.AutoSize = true;
       this.label1.Location = new System.Drawing.Point(231, 9);
       this.label1.Margin = new System.Windows.Forms.Padding(4, 0, 4, 0);
        this.label1.Name = "label1";
```

```
this.label1.Size = new System.Drawing.Size(560, 168);
```

```
this.label1.TabIndex = 0;
this. label1. Text = resources. GetString("label1. Text"); this.label1.TextAlign = System.Drawing.ContentAlignment.MiddleCenter;
 // 
 // label5
 // 
this.label5.AutoSize = true;
 this.label5.Font = new System.Drawing.Font("Microsoft Sans Serif", 26F);
this.label5.Location = new System.Drawing.Point(196, 189);
this.label5.Name = "label5";
this.label5.Size = new System.Drawing.Size(613, 39);
this.label5.TabIndex = 4:
 this.label5.Text = "«Демонстрації застосування засобів";
 // 
 // label6
 // 
this.label6.AutoSize = true;
 this.label6.Font = new System.Drawing.Font("Microsoft Sans Serif", 26F);
this.label6.Location = new System.Drawing.Point(196, 228);
this.label6.Name = "label6";
this.label6.Size = new System.Drawing.Size(604, 39);
this.label6.TabIndex = 5;
this.label6.Text = "нечіткої логіки з прикладами на C#»";
 // 
 // label7
 // 
this.label7.AutoSize = true;
this.label7.Location = new System.Drawing.Point(710, 285);
 this.label7.Name = "label7";
this.label7.Size = new System.Drawing.Size(123, 24);
this.label7.TabIndex = 6;
 this.label7.Text = "Виконавець:";
 // 
 // label8
 // 
this.label8.AutoSize = true;
this.label8.Location = new System.Drawing.Point(710, 309);
 this.label8.Name = "label8";
this.label8.Size = new System.Drawing.Size(322, 120);
this.label8.TabIndex = 7;
this.label8.Text = "Лагун Юлія Євгеніївна\r\n студентка групи 122 18ск-2\r\n";
 // 
 // label12
 // 
this.label12.AutoSize = true;
this.label12.Location = new System.Drawing.Point(469, 505);
 this.label12.Name = "label12";
this.label12.Size = new System.Drawing.Size(72, 24);
this.label12.TabIndex = 11;
this.label12.Text = "Дніпро";
 // 
 // label13
```

```
 // 
this.label13.AutoSize = true;
this.label13.Location = new System.Drawing.Point(478, 529);
this.label13.Name = "label13";
this.label13.Size = new System.Drawing.Size(50, 24);
this.label13.TabIndex = 12;
this.label13.Text = "2021";
 // 
 // menu
 // 
this.menu.FlatStyle = System.Windows.Forms.FlatStyle.Flat;
this.menu.Location = new System.Drawing.Point(404, 344);
 this.menu.Name = "menu";
this.menu.Size = new System.Drawing.Size(198, 41);
this.menu.TabIndex = 13;
this.menu.Text = "До меню";
 this.menu.UseVisualStyleBackColor = true;
this.menu.Click += new System.EventHandler(this.menu_Click);
 // 
 // label4
 // 
this.label4.AutoSize = true;
this.label4.Location = new System.Drawing.Point(710, 438);
 this.label4.Name = "label4";
this.label4.Size = new System.Drawing.Size(284, 120);
this.label4.TabIndex = 16;
this.label4.Text = "Науковий керівник:\r\n доц. Гуліна І.\r\n";
 // 
 // button1
 // 
this.button1.FlatStyle = System.Windows.Forms.FlatStyle.Flat;
this.button1.Location = new System.Drawing.Point(12, 521);
 this.button1.Name = "button1";
this.button1.Size = new System.Drawing.Size(107, 39);
this.button1.TabIndex = 17;
 this.button1.Text = "Copyright";
 this.button1.UseVisualStyleBackColor = true;
this.button1.Click += new System.EventHandler(this.button1 Click);
 // 
 // Title
 // 
this.AutoScaleDimensions = new System.Drawing.SizeF(11F, 24F);
 this.AutoScaleMode = System.Windows.Forms.AutoScaleMode.Font;
this.ClientSize = new System.Drawing.Size(1039, 572);
 this.Controls.Add(this.button1);
 this.Controls.Add(this.label4);
 this.Controls.Add(this.menu);
 this.Controls.Add(this.label13);
 this.Controls.Add(this.label12);
 this.Controls.Add(this.label8);
 this.Controls.Add(this.label7);
 this.Controls.Add(this.label6);
```

```
 this.Controls.Add(this.label5);
 this.Controls.Add(this.label1);
 this.Font = new System.Drawing.Font("Microsoft Sans Serif", 14F);
 this.FormBorderStyle = System.Windows.Forms.FormBorderStyle.FixedSingle;
 this.Icon = ((System.Drawing.Icon)(resources.GetObject("$this.Icon")));
this. Margin = new System. Windows. Forms. Padding(5, 6, 5, 6);
this. Maximize Box = false;
 this.Name = "Title";
 this.StartPosition = System.Windows.Forms.FormStartPosition.CenterScreen;
 this.Text = "Титульна сторінка";
 this.ResumeLayout(false);
 this.PerformLayout();
```
### }

 } }

#endregion

 private System.Windows.Forms.Label label1; private System.Windows.Forms.Label label5; private System.Windows.Forms.Label label6; private System.Windows.Forms.Label label7; private System.Windows.Forms.Label label8; private System.Windows.Forms.Label label12; private System.Windows.Forms.Label label13; private System.Windows.Forms.Button menu; private System.Windows.Forms.Label label4; private System.Windows.Forms.Button button1;

## **ВІДГУК**

**керівника економічного розділу на кваліфікаційну роботу бакалавра на тему: «Розробка інформаційної системи для демонстрації застосування засобів нечіткої логіки на C#» студентки групи 122-18ск-2 Лагун Юлії Євгеніївни**

**Керівник економічного розділу Зав. каф. ПЕП та ПУ, д.е.н. О. Г. Вагонова**

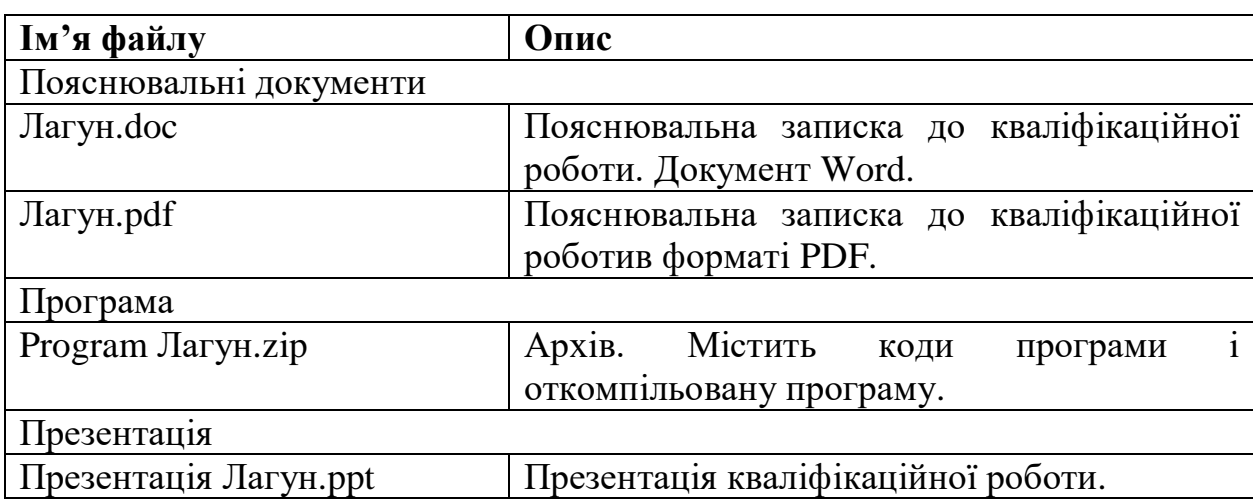

# **ПЕРЕЛІК ФАЙЛІВ НА ДИСКУ**